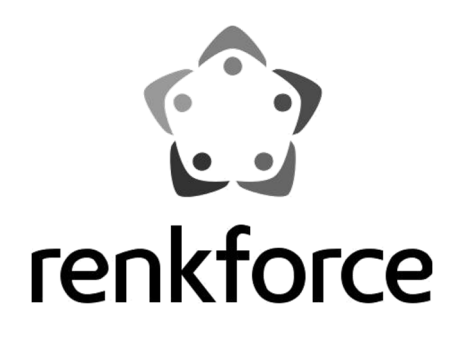

۰

**Használati útmutató 2510 C HD** 

۰

**Cikkszám 1558019** 

 $BDA$  renkforce 2510 C HD\_07\_17.indd 1

## **1. Bevezetés**

Tisztelt vásárlónk!

Köszönjük, hogy ezt a készüléket választotta.

A készülék teljesíti a nemzeti és európai törvényi előírások követelményeit. A készüléknek ebben az állapotban való megtartására és a veszélytelen használat biztosítására a felhasználó köteles ezt a használati útmutatót figyelembe venni!

Ez a használati útmutató ehhez a készülékhez tartozik. Az útmutató fontos tudnivalókat tartalmaz a használatba vételhez és a kezeléshez. Legyen tekintettel erre, amikor a készüléket másnak továbbadja. Ezért tartsa meg ezt a

kézikönyvet a későbbi felhasználáshoz!

Műszaki kérdéseire az alábbi elérhetőségek valamelyikén kaphat választ:

Németország: www.conrad.de/kontakt Ausztria: www.conrad.at/ www.business.conrad.at

Svájc: www.conrad.ch www.biz-conrad.ch

#### **2. A szállítás tartalma**  ⊙

- DVB-C vevő
- Távirányító
- Elemek
- Használati útmutató

#### **Aktuális használati útmutatók:**

1. Nyissa meg : www.conrad.com/ downloads weboldalt egy böngészőben, vagy szkennelje be a jobboldalon látható QR-kódot.

2. Válassza ki a dokumentum típusát és nyelvét, majd adja be a megfelelő rendelési számot a keresőmezőbe. A keresési művelet elindulása után letöltheti a talált dokumentumokat.

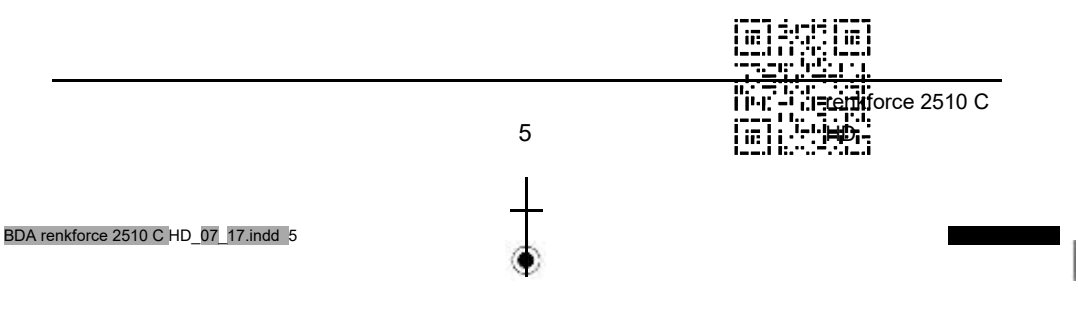

# **3. Rendeltetésszerű használat:**

A DVB-C vevő digitális, szárazföldi sugárzású TV műsorok vételére szolgál.

A tápellátás csak 220 - 240 V/50 Hz váltakozó feszültségről megengedett.

A készüléket csak zárt térben szabad használni, tehát a szabadban nem. Az érintkezés nedvességgel, pl. a fürdőszobában, okvetlenül kerülendő.

A fentiektől eltérő alkalmazás károsíthatja a készüléket, továbbá rövidzárlathoz, tűzhöz, áramütéshez stb. vezethet.

A terméket nem szabad megváltoztatni, ill. átépíteni, és nem szabad a házat felnyitni.

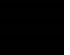

**Vegye figyelembe a jelen használati útmutató minden biztonsági előírását!** 

## **4. A szimbólumok magyarázata**

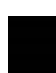

A háromszögbe foglalt villámjelet akkor használjuk, ha az egészséget fenyegeti veszély, pl. áramütés. A készülékben nincsenek a felhasználó által karbantartandó alkatrészek. Ezért ne nyissa fel a készüléket.

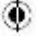

A fontos tudnivalók, amelyeket okvetlenül figyelembe kell venni, a jelen használati útmutatóban felkiáltójellel vannak jelölve.

⊙

A "nyíl" piktogram különleges kezelési tanácsok vagy tudnivalók mellett látható.

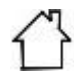

A házat ábrázoló szimbólum arra utal, hogy a készüléket kizárólag zált helyiségekben szabad működtetni.

BDA renkforce  $2510$  C HD\_07\_17.indd 6

Használati útmutató 6

## **5. Biztonsági tudnivalók**

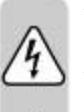

**A használati útmutató előírásainak be nem tartásából eredő károk esetén érvényét veszíti a szavatosság/garancia. A következményes károkért nem vállalunk felelősséget!** 

**A szakszerűtlen használatból vagy a biztonsági előírások figyelmen kívül hagyásából eredő tárgyi vagy személyi károkért nem vállalunk felelősséget. Ilyen esetekben érvényét veszíti a szavatosság/garancia.** 

Kedves Vásárlónk! A következő biztonsági előírások és veszélyre utaló figyelmeztetések nemcsak a készülék, hanem az Ön személyes védelmét is szolgálják. Olvassa el figyelmesen a következő pontokat:

- Biztonsági okokból nem engedélyezett a készülék önkényes átépítése és/vagy megváltoztatása.
- A készülék kivitele a II. érintésvédelmi osztálynak felel meg. Feszültségforrásként csak egy szabályos közüzemű áramszolgáltató hálózati csatlakozóaljzat (200-240 V/50/60 Hz) használható.
- A hálózati dugaszoló aljzat legyen a készülék közelében, könnyen hozzáférhető helyen.
- A készülék kikapcsolásához ne húzza ki annak hálózati dugóját.
- Soha ne fogja meg a készülék hálózati dugóját nedves, vagy vizes kézzel. Életveszélyes áramütés lehetősége áll fenn!
- Ha sérültnek látszik a hálózati kábel, ne nyúljon hozzá. Áramtalanítsa először a hozzátartozó hálózati dugaszoló aljzatot (pl. aa hozzá tartozó kismegszakítóval vagy áramvédő-kapcsolóval), majd óvatosan húzza ki a hálózati dugót a dugaszaljból. Ezután vigye el a készüléket egy szakszervizbe. Semmi esetre se használja a készüléket sérült hálózati kábellel.
- Gondoskodjon arról, hogy a hálózati tápkábel a készülék összeszerelésekor ne nyomódjon össze, ne törjön meg, vagy ne sérüljön meg (pl. éles bútorszélektől).
- Ha felállítja a vevőt, gondoskodjon arról, hogy az összes oldala körül legalább 5 cm szabad tér álljon rendelkezésre, hogy a levegő akadály nélkül áramolhasson és ne hevülhessen túl a készülék.
- Ne helyezze be a készüléket szűk helyre, mint pl. egy könyvespolcra vagy hasonlóra. Ügyeljen arra, hogy ne korlátozza a levegőáramlást, és soha ne takarja le a szellőzőnyílásokat újsággal, terítővel, függönnyel stb.
- A készülék nem játék, nem gyermekeknek készült. A gyermekek nem képesek az elektromos készülékekkel kapcsolatos veszélyek felismerésére.
- Soha ne tegyen folyadékot tartalmazó tárgyakat (poharat, vödröt, vázát, vagy növényeket) a készülékre, vagy annak a közelébe. A folyadék behatolhat a készülék belsejébe, és leronthatja az elektromos biztonságát. Ezen kívül fennáll a tűz vagy az életveszélyes áramütés lehetősége! Ilyen esetben áramtalanítsa először a hozzátartozó hálózati dugaszaljat (pl. a hozzá tartozó kismegszakítóval vagy áramvédő-kapcsolóval), majd húzza ki a hálózati dugót a dugaszaljból. Ezután a készüléket nem szabad tovább használni, el kell vinni egy szakszervizbe.
- Ne tegye ki a készüléket magas hőmérsékletnek, csöpögő vagy fröccsenő víznek, erős rezgéseknek, valamint nagy mechanikai igénybevételnek.
- Ne helyezzen tüzet okozó tárgyat (pl. égő gyertyát) a készülékre, vagy közvetlenül melléje.
- Forduljon szakemberhez, ha kétsége van a készülék működésével, biztonságával, vagy csatlakoztatásával kapcsolatban.
- Ne használja a készüléket felügyelet nélkül.

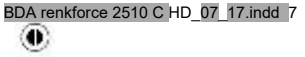

7

۰

 $\overline{1}$ 

HD

⊙

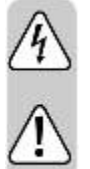

• A vevő 0ºC ... 40ºC közötti hőmérsékleten működtethető. A készüléket csak mérsékelt klímában használja, trópusi klímában ne.

• Ne hagyja a csomagolóanyagokat szanaszét heverni, az gyerekek számára veszélyes gyerekek számára.

• Amennyiben a helyes csatlakoztatással kapcsolatban olyan kérdései vannak, amelyekre az útmutató nem adott választ, forduljon műszaki vevőszolgálatunkhoz vagy más szakemberhez.

# **6. Először olvassa el**

- A vele szállított elemeket gondosan helyezze be a távirányítóba a jelzett polaritásoknak megfelelően.
- Mielőtt a vevőt csatlakoztatja, olvassa el először az 5. fejezetben találhat biztonsági tudnivalókat.
- A 11. és 13. fejezetek a csatlakoztatást és a vevő csatlakoztatátsát és TV készülékhez való beállítását ismertetik. A beállításokat egyszer kell elvégezni és csak ki kell egészíteni őket, ha valami változik a külső egységen vagy kiegészítő készüléket csatlakoztat.
- A 19. fejezet az összes olyan funkciót ismerteti, ami a napi használathoz fontos, mint pl. a program választás vagy a hangerő beállítás.
- A 14. fejezetben arról talál információkat, hogyan állíthat be új programokat vagy módosíthat program sorrendet.

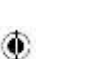

- A műszaki adatok a 24. fejezetben találhatók.
- A hibák felderítéséhez és megoldásához a 22. fejezetben talál segítséget.

۸

# **7. Elemek berakása a távirányítóba**

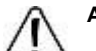

**Az elemek nem valók gyerekek kezébe.** 

**Az elemek berakásakor ügyeljen a helyes polaritásra. Vegye ki az elemeket, ha a készüléket hosszabb ideig nem használja. Kifolyt vagy sérült elemek a bőrrel érintkezve marási sérülést okozhatnak, ezért használjon ilyen** 

**esetekben megfelelő védőkesztyűt.** 

**Ne zárja rövidre és ne dobja tűzbe az elemeket. Ezen kívül az elemeket nem szabad tölteni. Robbanásveszély!** 

- Nyissa fel a távirányító hátoldalán lévő elemtartót.
- Tegye be a mellékelt 1,5 V-os AAA mikroelemet. A helyes pólus az elemtartóban van jelölve.
- Zárja vissza ezután a távirányító elemtartóját.
- Ha a távirányító már nem működik helyesen vagy a hatótávolsága erősen csökken, az elemek lemerültek és ugyanolyan típusú új elemekre kell cserélni őket.

Használati útmutató 8

BDA renkforce 2510 C HD 8 17.indd 7

## **8. Fontos tudnivalók a kezeléshez**

Egy ún. "On Screen Display" (OSD - képernyőkijelzések) használatával a vevő kezelése egyszerűbb és a távirányító gombjainak száma kevesebb.

Az összes funkció megjelenik a képernyőn és néhány gombbal vezérelhetők.

Az összetartozó funkciók "MENÜ"-ként vannak összefoglalva. A kiválasztott funkció színesen kiemelkedik.

Az alsó sorban színes téglalapokkal vannak a "funkciógombok" kijelölve pirosan, sárgán, zölden és kéken.

۰

Ezek a színes téglalapok az egyes menükben különböző funkciókat testesítenek meg, amik a távirányító megfelelő színes gombjával ("többfunkciós gombok") aktiválhatók.

A "többfunkciós gombok" csak akkor aktívak, ha a menüben a megfelelő mezőben egy rövid leírás van hozzáadva.

Az OSD menüben megjelenő gomb megnevezések a használati útmutatóban vastagon vannak szedve.

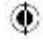

9 renkforce 2510 C HD BDA renkforce 2510 C HD\_9\_17.indd 7

# **9. Ábrák**

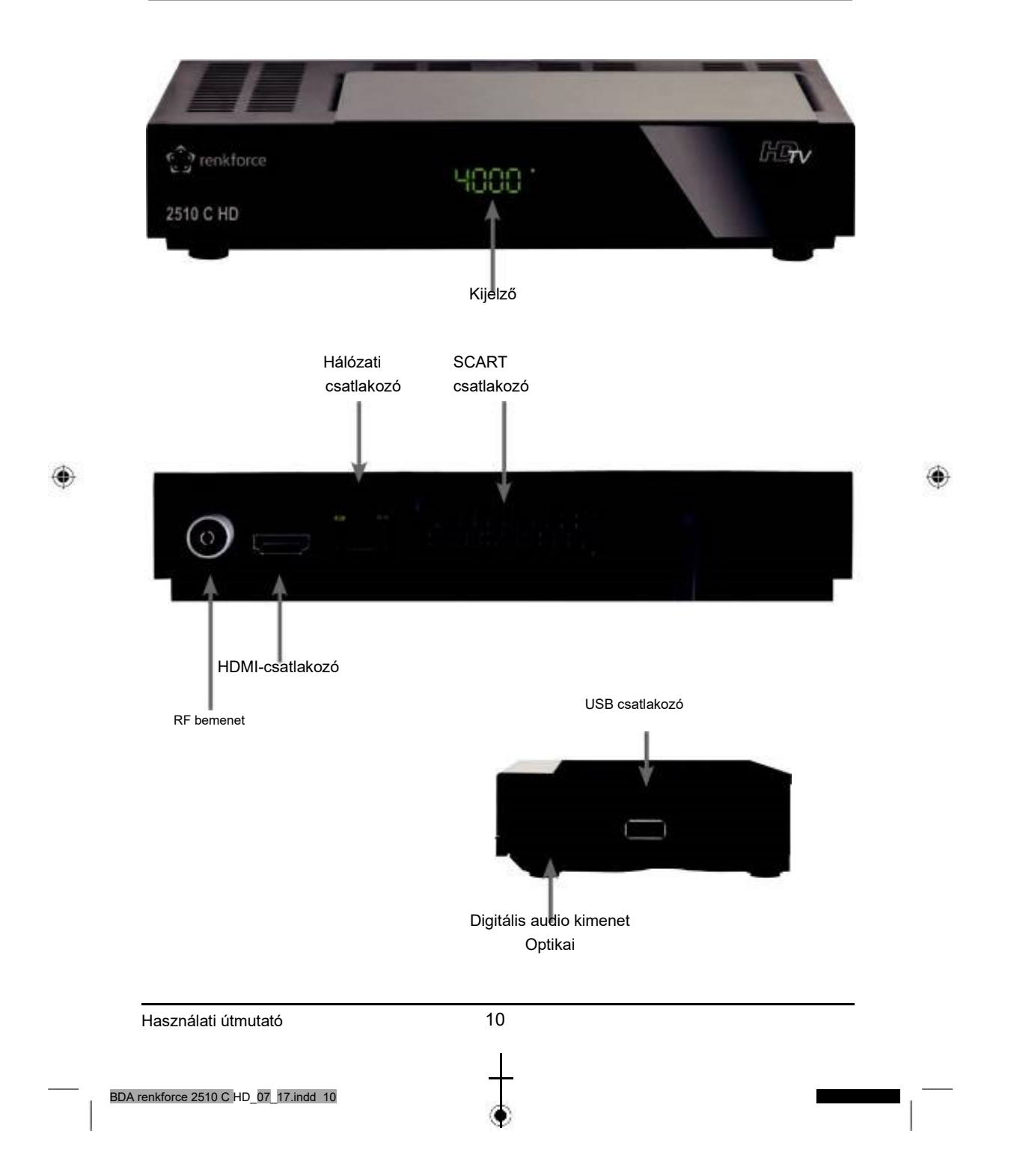

# **10. Távirányító**

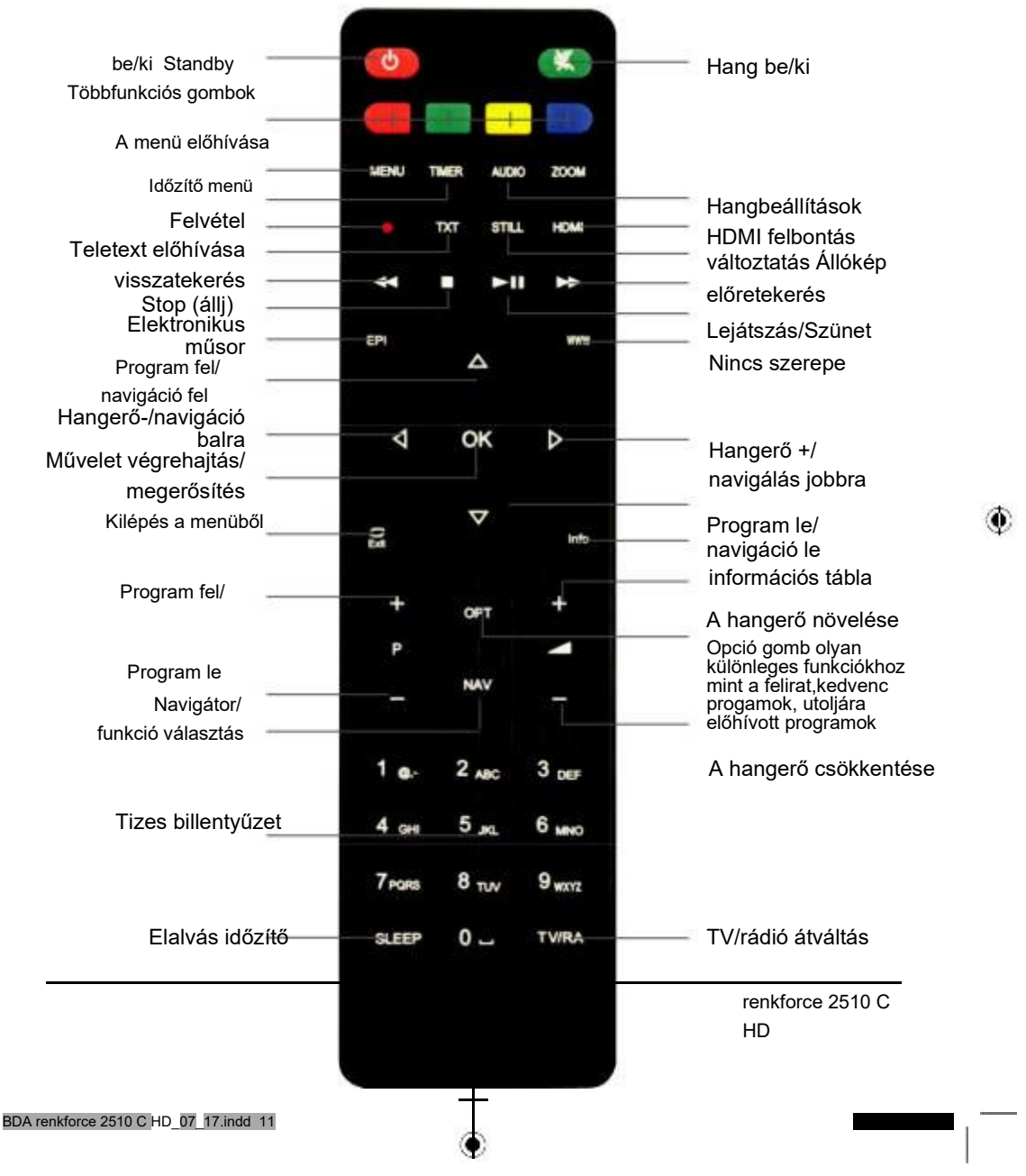

 $\pmb{\Phi}$ 

 $\overline{\phantom{a}}$ 

# **11. Csatlakozók**

a. A DVB vevő kábel bemenete és a vezetékes hálózat antenna csatlakozója közötti

összeköttetés b. HDMI kapcsolat a televízióval

- c. SCART kapcsolat a televízióval (opcionális)
- d. Hálózati csatlakozó az otthoni hálózatra csatlakoztatáshoz (opcionális)
- e. Digitális SPDIF audio kapcsolat egy surround berendezéssel (opcionális)
- f. USB csatlakozó egy USB-s adathordozó csatlakoztatásához (opcionális)

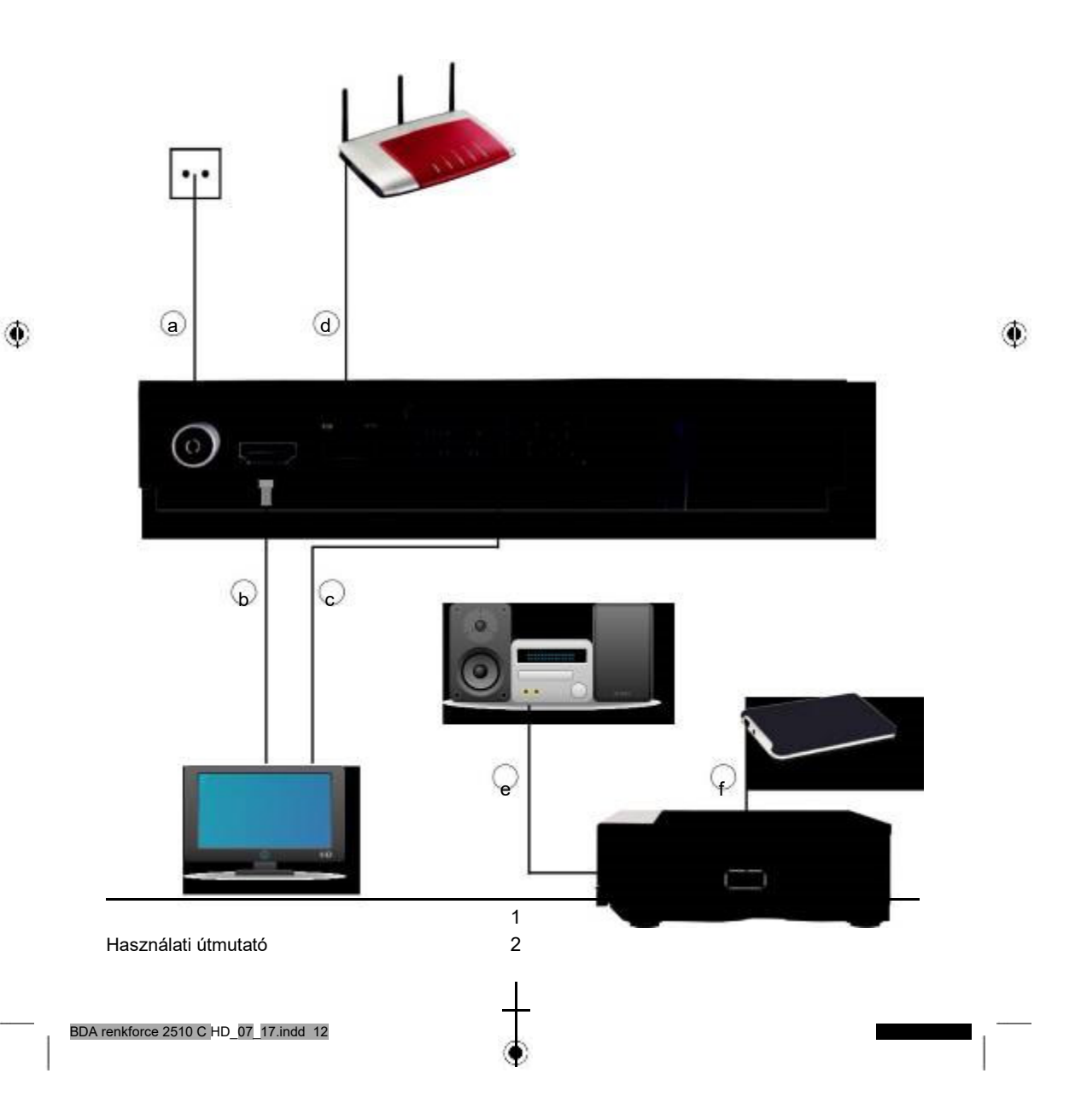

#### **11.1. DVB-C**

a. Kösse össze a vevő kábel bemenetét egy megfelelő koaxiális kábel segítségével a vezetékes csatlakozó csatlakozóaljával.

### **11.2. Egy televízió készülék csatlakoztatása**

#### b HDMI-n keresztül

Kösse össze a vevő HDMI kimenetét a televízió készüléket HDMI bemenetével

c SCART-on keresztül

Csatlakoztassa a televíziót az analóg SCART kimeneten keresztül, amennyiben a TV készüléke nem rendelkezik HDMI csatlakozóval.

#### **11.3. Csatlakoztatás egy hálózathoz**

d Csatlakoztassa a vevőt az Ethernet csatlakozón keresztül az otthoni hálózatához.

### **11.4 Csatlakoztatás egy HiFi / Dolby Digital berendezéshez**

e Digital

Ha a Dolby Digital erősítője megfelelő bemenettel

rendelkezik, akkor kösse össze a vevő AUDIO OUT DIGITAL csatlakozóját az erősítője SPDIF bemenetével.

Az adott adótól függően 32, 44.1 és 48 kHz-es letapogatási ráták állnak rendelkezésre.

Ezen a kimeneten keresztül áll rendelkezésre a Dolby Digital jel (AC3) is, amennyiben van.

#### **11.5 Egy külső USB-s adattároló csatlakoztatása**

**Figyelem!** 

Készüléktípustól függően a külső USB-s tárolóeszközt külön tápegységgel kell árammal táplálni. Ehhez olvassa el a használandó USB-s tárolóeszköz használati

útmutatóját.

Ügyeljen arra, hogy az adathordozó FAT 32 fájlformátumra legyen formázva. Emellett a tárolóeszközt először az adóhoz kell initalizálni. Ez a bejelentkezési folyamat

eltarthat kb. 20 mp-ig.

BDA renkforce 2510 C HD\_07\_17.indd 13

13 renkforce 2510 C HD

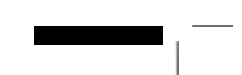

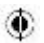

# **12. Menüfelépítés és kezelés**

Az összes beállítás a készülék menüjén keresztül végezhető el.

- > A távirányító MENÜ gombjának megnyomásával jut a főmenübe.
- > A fel/le/balra/jobbra nyíl gombokkal választhatja ki azt a beállítást, amit szerkeszteni szeretne.
- > Az OK gombbal hagyhatja jóvá a bevitelt vagy a következő menüpontba juthat.
- > A Menü gombbal egy-egy lépéssel visszaléphet.
- > Nyomja meg az EXIT gombot, ha el szeretné hagyni a beállításokat.

#### **12.1. Első telepítés**

Miután a vevőt az összes komponenssel összektötötte a 11. fejezetnek megfelelően, kapcsolja be a vevőt a piros bekapcsoló gombbal.

A készülék az első üzembe helyezéssel indul.

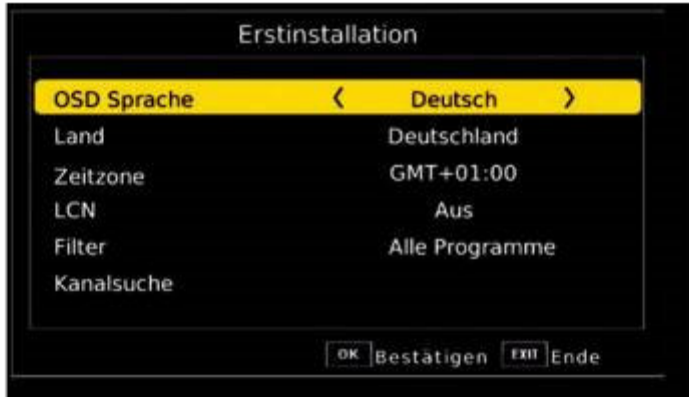

⊙

## **12.1.1. OSD nyelv**

Œ

> Az OSD Sprache (nyelv) mezőben válassza ki úgy a készülék menünyelvét, hogy megnyomja az OK gombot és a fel/le nyíl gombokkal kiválasztja a nyelvet.

> 1 4

### **12.1.2. Ország**

Válassza ki a Land (ország) mezőben azt az országot, ahol a vevőt működteti.

#### **12.1.3. GMT időzóna**

A vevő órája vezetéken keresztül a Greenwich Mean Time-ra szinkronizálódik. > A GMT sorban a balra/jobbra nyíl gombokkal határozhatja meg a GMT különbséget (Magyarország GMT beállítása: GMT + 1).

Használati útmutató

BDA renkforce 2510 C HD 07 17.indd 14

### **12.1.4. LCN**

> Válassza az LCN-t, ha a kábeles szolgáltatója támogatja ezt a funkciót Ennél a keresésnél a vevő összes vételi frekvenciatartományán megtörténik a program keresés. A végén a programok sorrendben tárolásra kerülnek. Ez sok vezetékes hálózaton működik és csökkenti a keresés időtartamát.

#### **12.1.5. Keresés indítása**

> A keresés elindításához válassza ki a fel/le nyíl gombokkal a "Kanalsuche" csatornakeresés sort és hagyja jóvá OK-val.

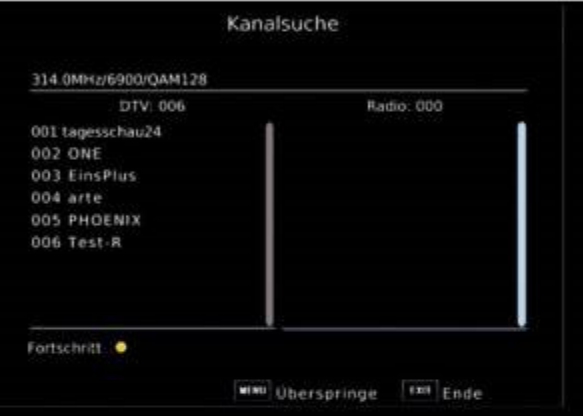

۰

۰

Ha a keresés befejeződött, a megtalált programok tárolódnak a program listában.

#### **12.2. Menü**

A menü bármikor elérhető a távirányító MENÜ gombjával, hogy a készüléket igényei szerint beállíthassa.

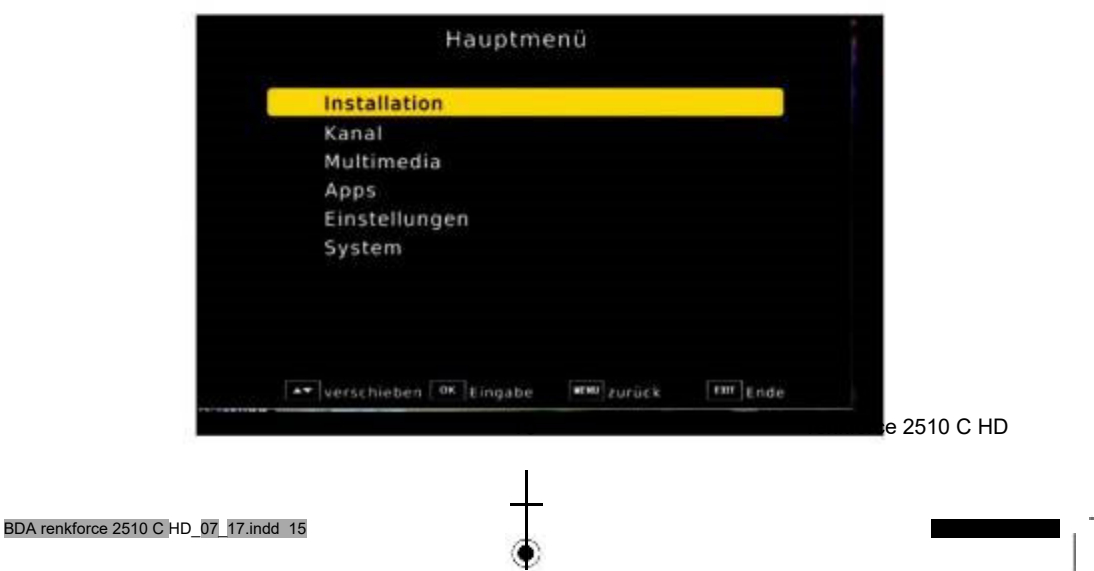

A főmenü a következő alpontokra van osztva:

#### **> Installation (telepítés) (13. fejezet)**

Itt állítható be a készülék a meglévő kábeles kapcsolathoz és új programok kereshetők.

#### **> Kanal (csatorna) (14. fejezet)**

Itt módosíthatja a tárolt TV- és rádióprogramok sorrendjét kívánsága szerint és új kedvenc listákat hozhat létre.

#### **> Mutimedia (multimédia) (15. fejezet)**

A multimédián keresztül a vevővel zene, képek vagy filmek játszhatók le a csatlakoztatott USB-s tárolóeszközről.

#### > **Apps (appok) (16. fejezet)**

#### > **Einstellungen (beállítások) (17. fejezet)**

Itt végezhet el a készülékhez egyedi beállításokat, hogy pl. a vevőt optimálisan a csatlakoztatott televízió készülékhez állítsa be. Ezenkívül elvégezhet felhasználó által meghatározott beállításokat,

mint pl. a gyerekbiztosítás bekapcsolása vagy az OSD megjelenítéek megváltoztatása.

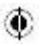

#### **> System (rendszer) (18. fejezet)**

A Zubehör (tartozékok) területen állíthatja be a menünyelvet vagy szoftver frissítést hajthat végre.

1 6 ۰

Használati útmutató

BDA renkforce 2510 C HD\_07\_17.indd 16

# **13. Telepítés**

A telepítés menüben minden beállítás elvégezhető, ami a kifogástalan DVB-C vételhez szükséges. Nyomja meg a MENÜ gombot és a fel/le nyíl gombok segítségével válassza ki az "Installation" (telepítés) menüpontot majd hagyja jóvá OK-val.

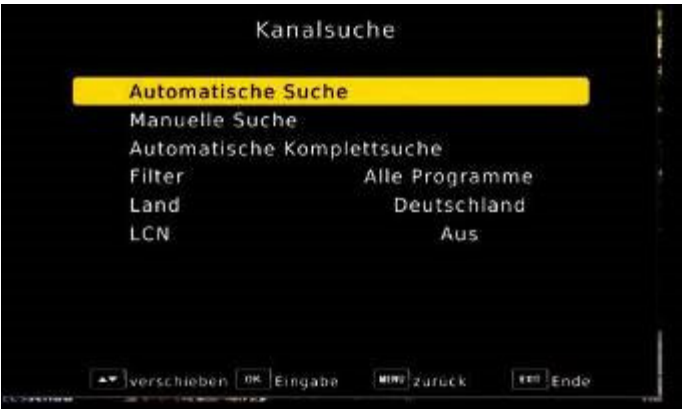

Az "Installation" (telepítés) menüpont a következő alpontokra van osztva:

- 13.1. Automatische Suche (automatikus keresés)

- 13.2. Manuelle Suche (manuális keresés)
- 13.3. Automatische Komplettsuche (automatikus teljes keresés)
- 13.4. Filter (szűrő)
- 13.5. Land (ország)
- 13.6. LCN

۰

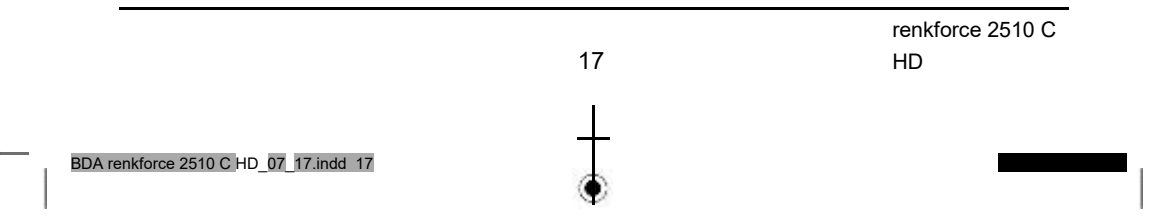

### **13.1. Automatikus keresés**

Válassza az automatikus keresést, hogy a vezetékes hálózat teljes vételi frekvencia tartományán történjen a program keresés.

Egyes kábelhálózatokban a készülék szolgáltatásokat is használhat. Ezáltal a keresés rendszerint csak néhány percig tart. A megtalált programok egy meghatározott sorrendben tárolódnak, viszont ezeket bármikor egyedileg átrendezheti.

Ahhoz, hogy a vevő a kínált szolgáltatásokhoz hozzáférhessen és így a keresést felgyorsítsa, be kell kapcsolni az LCN funkciót.

- > Kapcsolja be az LCN funkciót az LCN sorban.
- > A Filter (szűrő) sorban döntse el, hogy a vevő a kereséskor az összes programot tárolja, vagy csak az ingyenesen rendelkezésre állókat.
- > Váltson az automatikus keresés sorba és hagyja jóvá az OK-val.

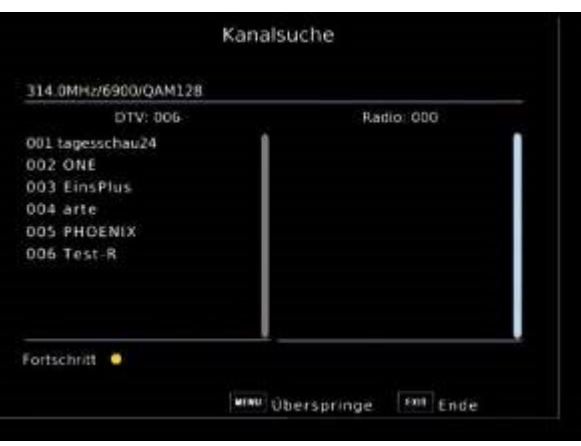

⊙

A vevő ekkor megkeresi az összes rendelkezésre álló adót.

Vegye figyelembe a következőket:

Œ

Ha a vevő nem fog meglévő adatszolgáltatást, akkor a keresés 30 percig is eltarthat.

1 8

Használati útmutató

BDA renkforce 2510 C HD\_07\_18.indd 17

## **13.2. Manuális keresés**

Itt kereshet meg meghatározott programokat, ha ismeri azoknak az adó paramétereit. Célzottan kereshet egy frekvenciát.

- > Válassza ki az "Installation" (telepítés) menüben a fel/le nyíl gombokkal a Manuelle Suche (manuális keresés) sort.
- > Hagyja jóvá az OK gombbal.

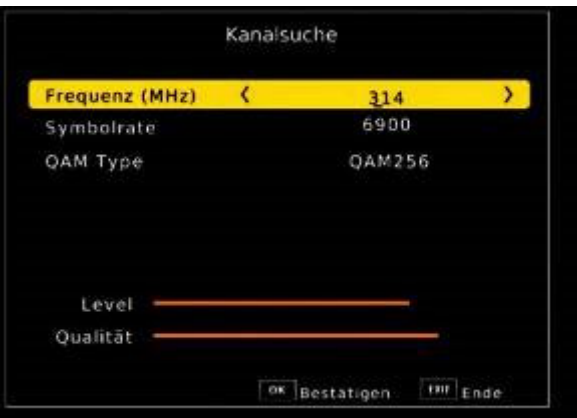

- > A számbillentyűzet segítségével adja meg a frekvenciát, szimbólum rátát, QAM-ot.
- > Végül váltson át a kereső sorba és hagyja jóvá az OK-val. A keresés elindul.

A megtalált programok tárolódnak a program listában.

#### **13.3. Automatikus frekvencia keresés**

Az automatikus frekvencia keresésben a vevő a vezetékes hálzat összes csatornáját egyesével keresi át. Ezt a keresést csak akkor végezze el, ha az automatikus keresés (13.1. fejezet) nem találta meg az összes rendelkezésre álló állomást. Ez a keresés 20 - 30 percig tarthat.

- > Válassza ki az "Installation" (telepítés) menüben a fel/le nyíl gombokkal a Manuelle Suche (manuális keresés) sort.
- > Hagyja jóvá az OK gombbal.
- A keresés elindul. Miután az összes állomást megalálta, a vevő eltárolja a programokat.

#### **13.4. Szűrő**

Ebben a menüben választhatja ki, hogy a vevő egy kereséskor csak az ingyenesen fogható, kódolás nélküli állomásokat tárolja, vagy az ingyenesen foghatók mellett a kódolt programokat is tárolja-e.

> Válasszon az "Alle Programme" (minden program) és a "nur freie Programme" (csak az ingyenes programok) között.

#### **13.5. Ország**

> Válassza ki itt azt az országot, amely programjait fogni szeretné.

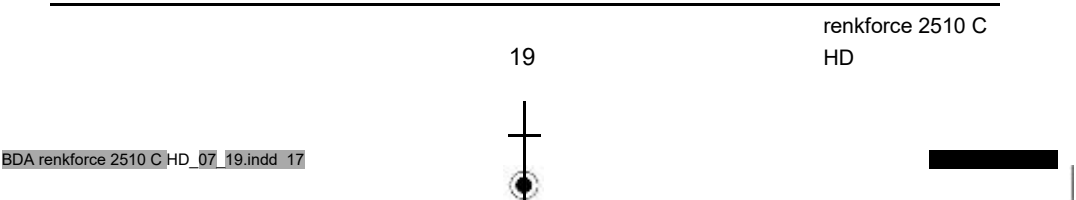

۰

#### **13.6. LCN**

Egyes kábelhálózatokban a készülék szolgáltatásokat is használhat. Ezáltal a keresés rendszerint csak néhány percig tart. A megtalált programok egy meghatározott sorrendben tárolódnak, viszont ezeket bármikor egyedileg átrendezheti.

Ahhoz, hogy a vevő a kínált szolgáltatásokhoz hozzáférhessen és így a keresést felgyorsítsa, be kell kapcsolni az LCN funkciót.

> Kapcsolja be az LCN funkciót az LCN sorban.

## **14. Csatorna**

A csatorna menüpont lehetővé teszi, hogy a fogható TV- és rádió programokat kényelmesen szerkeszthesse. Itt módosíthatja a tárolt TV- és rádióprogramok sorrendjét kívánsága szerint és létrehozhat új kedvenc listákat

> A fel/le nyíl gombok segítségével válassza ki a főmenüben a "Kanal"

(csatorna) pontot. Itt a következő opciók állnak rendelkezésre

14.1. Programmverwaltung (program kezelés)

14.2. EPG

## **14.1. Programmverwaltung (program kezelés)**

Ezt a menüpontot arra használhatja, hogy a programokat a program listában egy egyedi helyre tolja, programokat töröljön vagy zároljon.

- > Nyomja a menügombot.
- > Váltson át a "Kanal" menüpontra és hagyja jóvá OK-val.

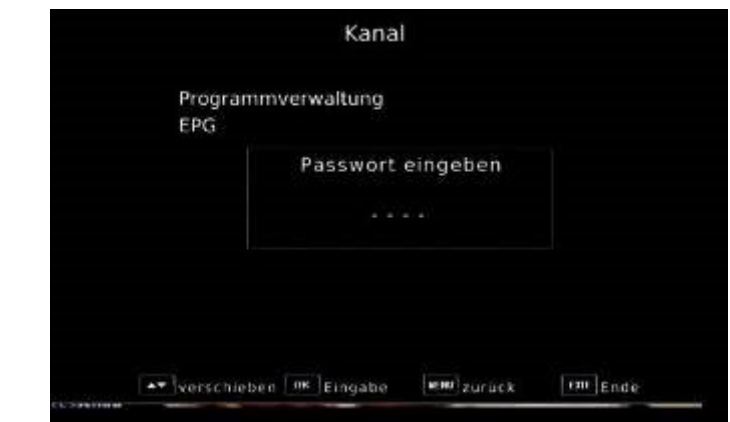

> Adja be a jelszót. A gyárilag beállított jelszó 0000.

> Váltson a "Programmverwaltung" sorba és hagyja jóvá OK-val.

Használati útmutató 2 0 BDA renkforce 2510 C HD\_07\_20.indd 17

۰

Egy ablak jelenik meg a rendelkezésre álló programok listájával. Különböző funkciók választhatók a programok szerkesztéséhez. Ezek a funkciók a színes mezők formájában jelennek meg a programlista alatt. A megfelelő funkció kiválasztásához használja a távirányító színes funkciógombjait.

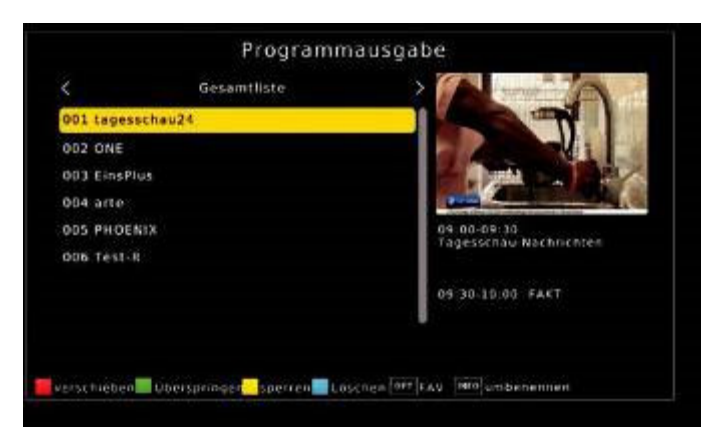

Verschieben (piros) - eltolás

A programok sorrendjének módosításához a programok egyszerűen eltolhatók.

> Jelöljön ki a fel/le nyíl gombokkal egy programot, amit el szeretne tolni és nyomja meg a piros gombot.

۰

Programme überspringen (zöld) - programok átugrása

Egy vagy több programot átugorhat, hogy azokat működés közben a fel/le nyíl gombokkal ne lehessen kiválasztani. A programok ezután csak a program számának közvetlen bevitelével elérhetők.

- > Jelöljön ki a fel/le nyíl gombokkal egy programot, amit át szeretne ugorni és nyomja meg a zöld gombot.
- > Megjelenik a Skip szimbólum a program neve mellett.

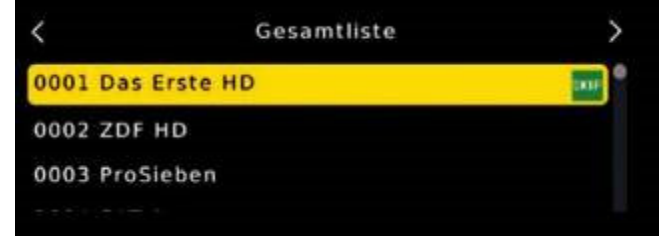

Programme sperren (sárga) (programok zárolása)

A készülék lehetőséget kínál arra, hogy programokat PIN kóddal lássunk el. Ez akkor hasznos, ha pl. a gyermekeket meg szeretnénk óvni a nem gyermekeknek való tartalmaktól. A korábban zárolt programok előhívásához ezután egy négyjegyű számot kell megadni, ha látni szeretnénk ezt a programot.

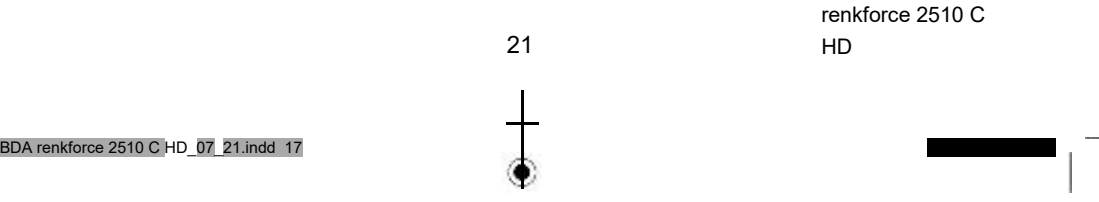

œ

A PIN kód beállításához olvassa el a 17.1.2. fejezetet is.

- > A fel/le nyíl gombokkal jelöljön ki egy zárolandó programot
- > Nyomja meg a sárga gombot.

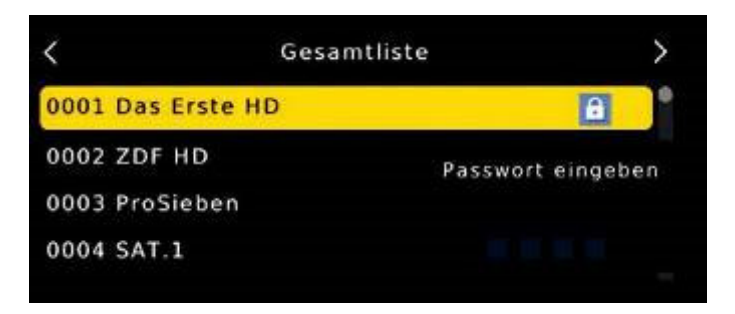

> Adja meg a négyjegyű PIN kódot.

Ezután egy lakat szimbólum jelenik meg a program neve mögött.

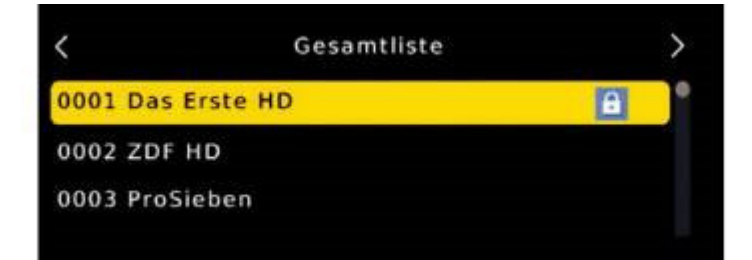

Így zárolhat további programokat is.

Programme aus der Liste löschen (kék) (programok törlése a listából)

Egy vagy több előre beállított vagy a vevőben meglévő programot törölhet.

Fontos tudnivaló:

Ebben a beállításban az összes kiválasztott program törlődik! Ahhoz, hogy programokat ismét tároljon a készülékben, új keresést kell indítania vagy vissza kell állítani a készüléket gyári beállításokra.

- > A fel/le nyíl gombokkal jelöljön ki egy törlendő programot
- > Nyomja meg a kék gombot.
- > Ha törölni szeretné a programot, a következő kérdést hagyja jóvá OK-val.

Használati útmutató 2 2 BDA renkforce 2510 C HD\_07\_22.indd 17

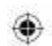

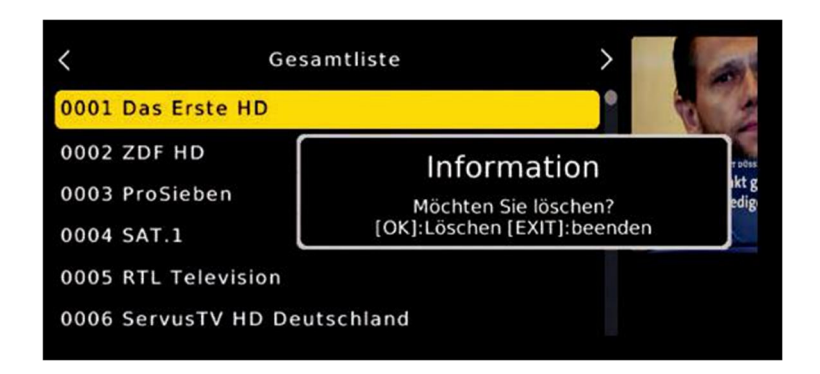

> Ha nem szeretné törölni a programot, nyomja meg az EXIT gombot.

Programok hozzáadása egy kedvenc listához

- > Jelöljön ki a fel/le nyíl gombbal egy programot, amit egy kedvenc listába szeretne menteni.
- > Nyomja meg a távirányító OPT gombját.
- > Válasszon ki egy listát, amihez hozzá szeretné adni a programot.

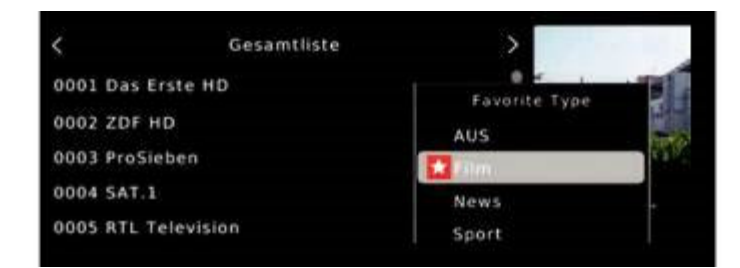

- > Hagyja jóvá az OK gombbal.
- > Egy csillag szimbólum jelenik meg ekkor a kiválasztott program mellett.

Programok átnevezése (INFO)

Egy program nevének változtatásához tegye a következőket:

- > A fel/le nyíl gombokkal jelöljön ki egy programot, amely nevét módosítani szeretné.
- > Nyomja meg az INFO gombot a program átnevezéséhez.

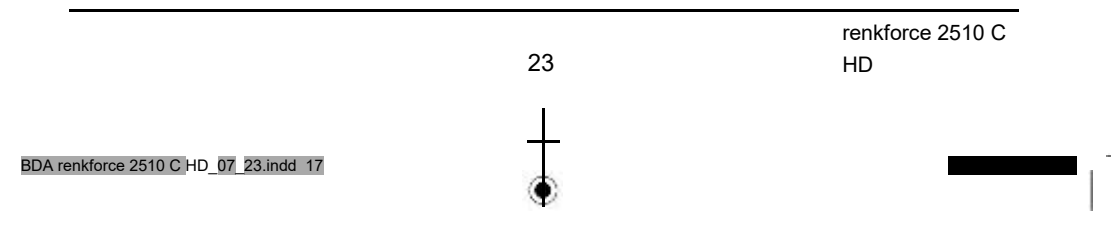

 $\circledast$ 

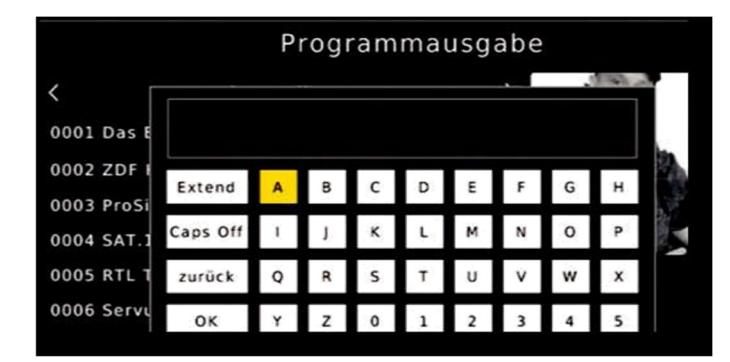

<sup>&</sup>gt; A nevet a virtuális billentyűzet segítségével módosíthatja és a bevitelt hagyja jóvá az OK gombbal.

# **15. Multimédia**

A vevő két USB 2.0 csatlakozóval rendelkezik, amikhez USB-s adattároló eszközök csatlakoztathatók, mint pl. egy USB stick vagy külső merevlemez (eszköz követelmények: FAT 32 fájlformátum, külső merevlemez esetén sebesség: 5400 fordulat/perc).

⋒

۰

### Figyelem!

Készüléktípustól függően a külső USB-s tárolóeszközt külön tápegységgel kell árammal táplálni. Olvassa el ehhez a használandó USB-s adattároló használati útmutatóját.

Megjegyzés:

Az USB opción keresztül a vevővel zene, képek, vagy filmek játszhatók le a csatlakoztatott USB-s adattárolóról.

Ezenkívül az Ön által létrehozott programlistát elmentheti egy USB-s adattárolóra. Így lehetősége van, hogy ezt a programlistát pl. egy gyári visszaállítást követően ismét visszajátssza a vevőre.

Az USB csatlakozón keresztül lehetősége van a vevő illesztőprogramjának frissítésére, ami a www.conrad.de oldalról tölthető le. Ezt egy megfelelő adattárolóra kell mentenie, majd azt a vevő USB csatlakozójához csatlakoztatnia.

> $\overline{2}$ 4

Itt a következő opciók állnak rendelkezésre

15.1. Film

15.2. Foto (fotó)

15.3. Musik (zene)

15.4 PVR

Használati útmutató

BDA renkforce 2510 C HD\_07\_24.indd 17

#### **15.1. Film**

- > Nyomja a menügombot.
- > Váltson át a "Multimedia" menüpontra és hagyja jóvá OK-val.
- > A balra/jobbra nyíl gombokkal válassza ki a Film menüpontot.
- > Hagyja jóvá az OK gombbal.
- > Ezután válassza ki a fájl elérési útvonalát, amit le szeretne játszani és nyomja meg az OK gombot.

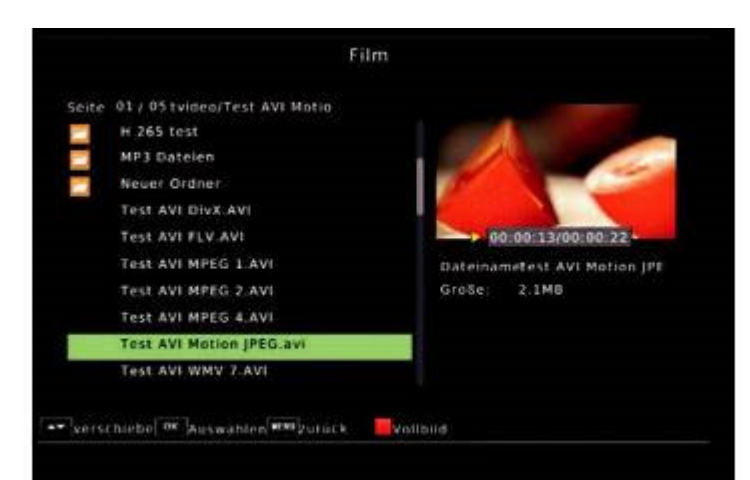

◈

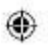

A film ill. a felvétel elindul az előnézeti ablakban.

> Nyomja meg a piros gombot, hogy a filmet teljes képen lássa.

A távirányító menü mezőjével vezérelheti a lejátszót USB üzemmódban.

## **15.2. Foto (fotó)**

- > Nyomja a menügombot.
- > Váltson át a "Multimedia" menüpontra és hagyja jóvá OKval.
- > A balra/jobbra nyíl gombokkal válassza ki a Foto menüpontot.
- > Hagyja jóvá az OK gombbal.
- > Ezután válassza ki a fájl elérési útvonalát, amit le szeretne játszani és nyomja meg az OK gombot.
- > Nyomja meg az OK gombot, hogy a fényképet teljes képen lássa.

A távirányító menü mezőjével vezérelheti a lejátszót USB üzemmódban.

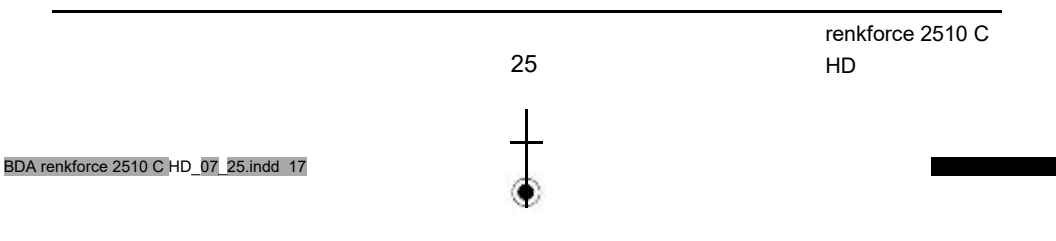

## **15.3. Musik (zene)**

- > Nyomja a menügombot.
- > Váltson át a "Multimedia" menüpontra és hagyja jóvá OKval.
- > A balra/jobbra nyíl gombokkal válassza ki a Musik menüpontot.
- > Hagyja jóvá az OK gombbal.
- > Ezután válassza ki a fájl elérési útvonalát, amit le szeretne játszani és nyomja meg az OK gombot.

A zene elindul az előnézeti ablakban.

A távirányító menü mezőjével vezérelheti a lejátszót USB üzemmódban.

## **15.4 PVR**

Már meglévő felvételeknél hívhatja elő ezt a menüpontot és lejátszhatja.

- > Nyomja a menügombot.
- > Váltson át a "Multimedia" menüpontra és hagyja jóvá OKval.
- > A balra/jobbra nyíl gombokkal válassza ki a Film menüpontot.
- > Hagyja jóvá az OK gombbal.
- ◉

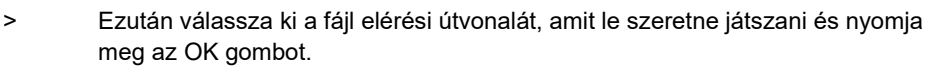

۰

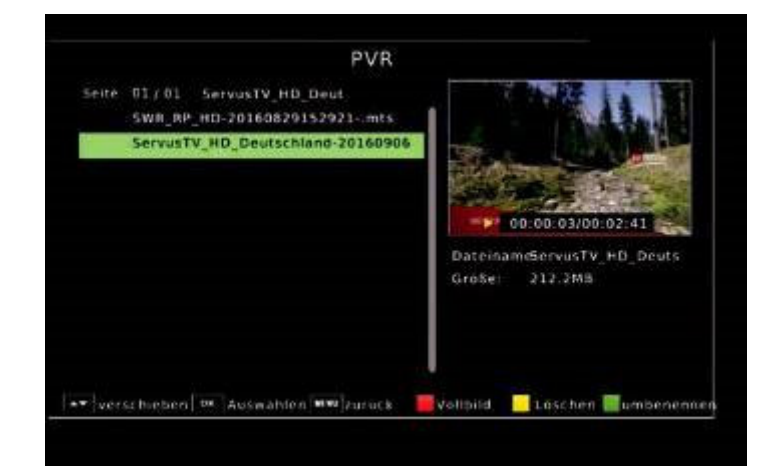

Használati útmutató 2 6 BDA renkforce 2510 C HD\_07\_26.indd 17

# **16. Appok**

Megjegyzés:

Ez a funkció csak akkor választható ki, ha a készülék a LAN-on keresztül egy hálózathoz csatlakozik és ez a hálózat internetes kapcsolatot tud felépíteni. Olvassa el ehhez a 17.4. fejezetet is.

- > Nyomja a menügombot.
- > Válassa ki a fel/le nyíl gombokkal az Apps menüpontot és hagyja jóvá az OK-val.

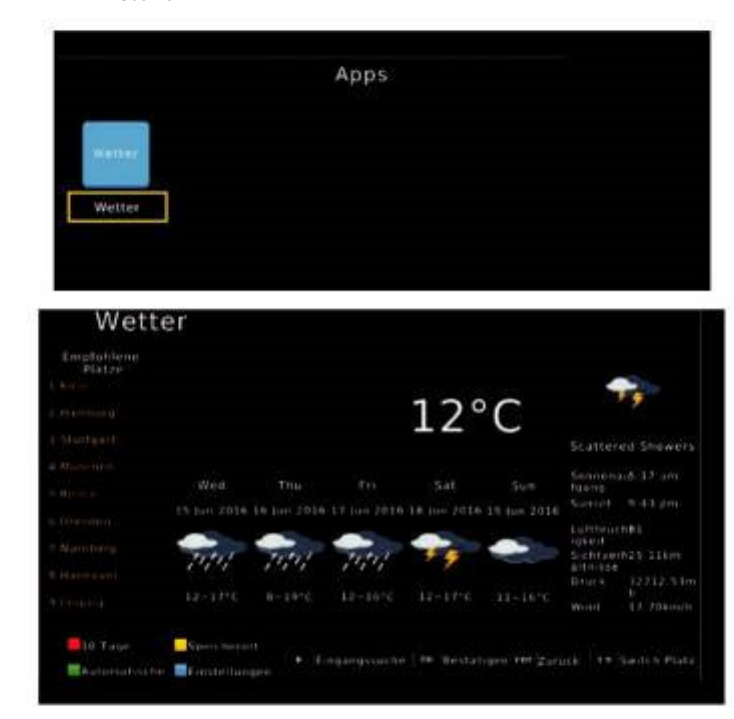

Nyomja meg az **EXIT** gombot az alkalmazás elhagyásához.

BDA renkforce 2510 C HD\_07\_27.indd 17

27 renkforce 2510 C HD

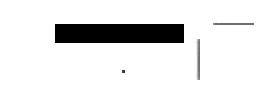

۰

# **17. Beállítások**

Itt végezhet el a készülékhez egyedi beállításokat, hogy pl. a vevőt optimálisan a csatlakoztatott televízió készülékhez állítsa be. Ezenkívül olyan felhasználó által meghatározott beállításokat végezhet, mint a gyermekbiztosíték bekapcsolás vagy az OSD megjelenítés módosítása.

#### **17.1.1. Gyermekbiztosíték**

A készülék lehetőséget kínál arra, hogy programokat és menü beállításokat PIN kóddal lássunk el. Ez akkor hasznos, ha pl. a gyermekeket meg szeretnénk óvni a nem gyermekeknek való tartalmaktól. Azok a programok, amiket egy PIN kóddal szeretne védeni, a 14.1. fejezetnek megfelően zárolhatja. A korábban zárolt programok előhívásához ezután egy négyjegyű számot kell megadni, ha látni szeretnénk ezt a programot.

- > Nyomja a menü gombot.
- > Váltson át az "Einstellungen" (beállítások) menüpontra és hagyja jóvá OK-val.
- > Váltson át az "Individuell" (egyedi) menüpontra és hagyja jóvá OK-val.
- > Válassza ki a gyerekbiztosítást és hagyja jóvá OK-val.
- > Adja meg a 4 jegyű PIN kódot a távirányító számbillentyűzetével. A gyárilag beállított PIN kód 0000.

Adjon meg egy gyerekvédelmi szintet. Ezek a számok határozzák meg az életkort. Ha egy adás pl. 16 éven aluliak számára nem ajánlott, akkor a megfelelő beállításkor meg kell adni a PIN kódot, hogy láthassuk az adást. Vegye figyelembe, hogy ez a funkció csak néhány országban elérhető.

> 2 8

#### **17.1.2. Jelszó beállítása**

Gyárilag a PIN kód 0000-ra van állítva. A PIN kódot a "Passwort" (jelszó) menüpont alatt változtathatja meg.

- > Nyomja a menügombot.
- > Váltson át az "Einstellungen" (beállítások) menüpontra és hagyja jóvá OK-val.
- > Váltson át az "Individuell" (egyedi) menüpontra és hagyja jóvá OK-val.
- > Válassza a "Passwort einrichten" sort a fel/le nyíl gombokkal.
- > Hagyja jóvá az OK gombbal.

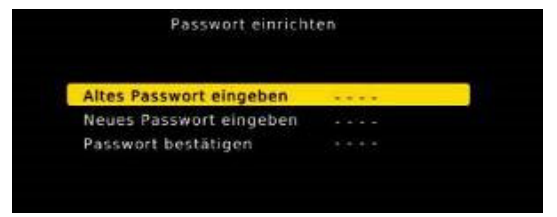

- > Adja meg az új jelszót a távirányító számbillentyűzetével.
- > Ismételje meg a bevitelt.

Használati útmutató

BDA renkforce 2510 C HD\_07\_28.indd 17

⋒

⊙

- > A jelszó automatikusan tárolódik.
- Ötlet : A biztonság kedvéért írja fel az új PIN kódot és őrizze meg ezt egy biztonságos helyen.

Ha a PIN kódot elveszti vagy elfelejti, a zárolt funkciók nem választhatók ki többé.

### **17.1.3. Untertitelsprache (felirat nyelve)**

Válassza ki az 1. Unteltitelsprache és 2. Unteltitersprache (1. és 2. felirat nyelve) sorokban az előnyben részesített felirat nyelveket.

### **17.1.4. SPDIF**

Ha egy Dolby Surround erősítőt csatlakoztatott a vevő digitális elektromos kimenetéhez, itt végezhet el beállításokat.

- > Nyomja a menügombot.
- > Váltson át az "Einstellungen" (beállítások) menüpontra és hagyja jóvá OK-val.
- > Válassza ki az "Individuell" (egyedi) menüpontot és hagyja jóvá OK-val.
- > Válassza az SPDIF menüpontot és változtassa meg a
- formátumot a jobbra/balra/fel/le nyíl gombokkal.

### **17.1.5. Auto-Standby**

A készülék tápegysége megfelel az Európai Unió irányelveinek a set-top boxok környezetbarát kivitelét illetően.

Az irányelv szerint a készülék 3 óra után automatikusan átvált készenléti

üzemmódba, ha ebben az időtartománybn nem történik semmilyen kezelő funkció, pl. programváltás, hangerő szabályozás stb.

Figyelem: Gyári állapotban ez a funkció aktiválva van.

Ezt a funkciót ebben a menüpontban kikapcsolhatja.

- > Nyomja a menügombot.
- > Váltson át az "Einstellungen" (beállítások) menüpontra és hagyja jóvá OK-val.

◉

- > Válassza ki az "Individuell" (egyedi) menüpontot és hagyja jóvá OK-val.
- > Válassza az Auto-Standby sort.
- > Kapcsolja ki a funkciót a jobbra/balra nyíl gombokkal vagy válasszon más időtartományt.

#### **17.2. Audio/Video**

Ebben a menüben a vevő a televíziójához igazítható, hogy a legjobb megjelenítést érje el.

- > Nyomja meg a a Menü gombot.
- > Váltson át az "Einstellungen" (beállítások) menüpontra és hagyja jóvá OKval.
- Válassza ki az "Individuell" (egyedi) menüpontot és
- $\ddotmark$ hagyja jóvá OK-val.

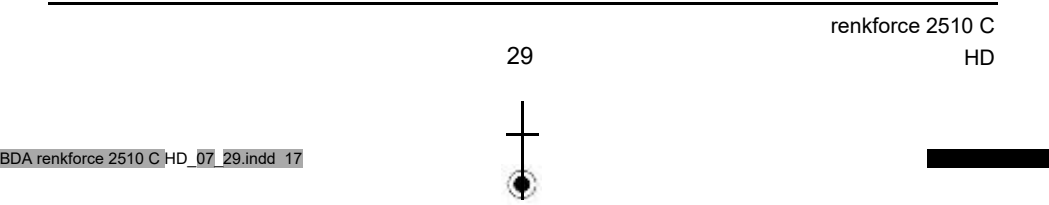

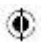

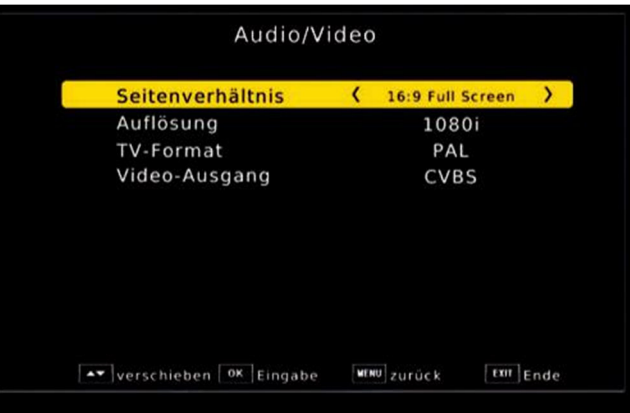

## **17.2.1. Seitenverhältnis (oldalarány)**

Egyes adások a programot 16:9 képernyő formátumban sugározzák, míg mások 4:3 formátumban. Ahho, hogy a televízión az optimális megjelenítést használja, a képfomátum itt átváltható.

- > Nyomja a menügombot.
- > Váltson át az "Einstellungen" (beállítások) menüpontra és hagyja jóvá OK-val.

۰

- > Válassza ki az "Audio/Video" menüpontot és hagyja jóvá OK-val.
- > Válassza a "Seitenverhältnis" menüpontot és változtassa meg a formátumot a jobbra/balra/fel/le nyíl gombokkal.

**17.2.2.Auflösung (felbontás)** 

Ebben a beállításban választhatja ki a televíziójának megfelelő felbontást. > Nyomja a menügombot.

- > Váltson át az "Einstellungen" (beállítások) menüpontra és hagyja jóvá OK-val.
- > Válassza ki az "Audio/Video" menüpontot és hagyja jóvá OK-val.
- > Válassza az "Auflösung" menüpontot és változtassa meg a formátumot a jobbra/balra gombokkal.
- > Ahhoz, hogy a felbontást optimálisan a televíziójához igazítsa, válassza ki a formátumot a TV-jének megfelelően. Vegye figyelembe a televízió gyártójának útmutatóját és műszaki adatait is.

#### **Figyelem!**

**Nem minden televízió képes az összes rendelkezésre álló felbontás megjelenítésére.** 

3 0

Használati útmutató

BDA renkforce 2510 C HD\_07\_30.indd 17

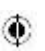

## **17.2.3. TV Format (TV formátum)**

Ebben a menüpontban válthat át a PAL és NTSC TV formátumok között.

- > Nyomja a menügombot.
- > Váltson át az "Einstellungen" (beállítások) menüpontra és hagyja jóvá OK-val.
- > Válassza ki az "Audio/Video" menüpontot és hagyja jóvá OK-val.
- > Válassza az "TV Format" menüpontot és változtassa meg a formátumot a jobbra/balra gombokkal.

### **17.2.4. Videoausgang (videó kimenet)**

Ebben a beállításban állíthatja át a videójelet a SCART kimeneten.

- > Nyomja a menügombot.
- > Váltson át az "Einstellungen" (beállítások) menüpontra és hagyja jóvá OK-val.
- > Válassza ki az "Audio/Video" menüpontot és hagyja jóvá OK-val.
- > Válassza a "Video-Ausgang" menüpontot és változtassa meg a formátumot a jobbra/balra gombokkal.

#### **17.3. PVR konfigurieren (PVR konfigurálás)**

Ha egy olyan merevlemezt csatlakoztatott a vevőhöz, ami több partícióra van felosztva, ebben a menüpontban kiválaszthatja azt a mappát, amelyikbe a vevő PVR funkciójával készített felvételeket kell menteni. Itt azt is meghatározhatja még, mekkora tárhelyet kell foglalni egy timeshit felvételre az adathordozón.

> Nyomja a menügombot.

۰

- > Váltson át az "Einstellungen" (beállítások) menüpontra és hagyja jóvá OK-val.
- > Válassza ki a "PVR Konfigurieren" menüpontot és hagyja jóvá OK-val.
- > Válassza ki az "Aufnahme Gerät" menüpontot és hagyja jóvá OK-val.

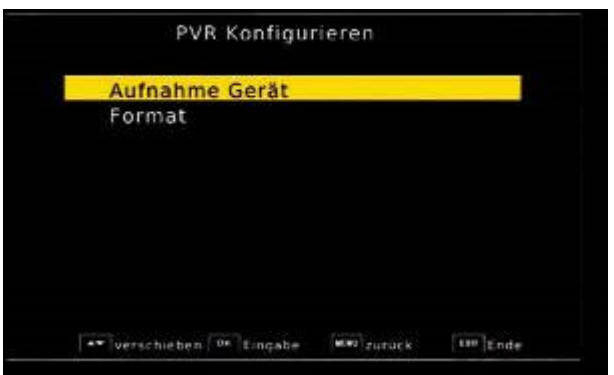

> Ekkor egy megfelelő ablak nyílik meg, amiben a jobbra/balra nyíl gombokkal a kívánt partíciót kiválaszthatja.

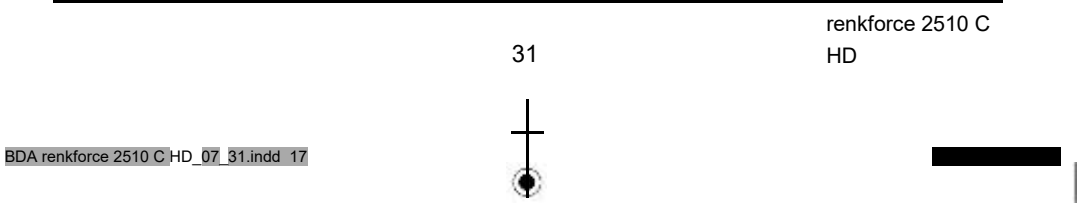

◉

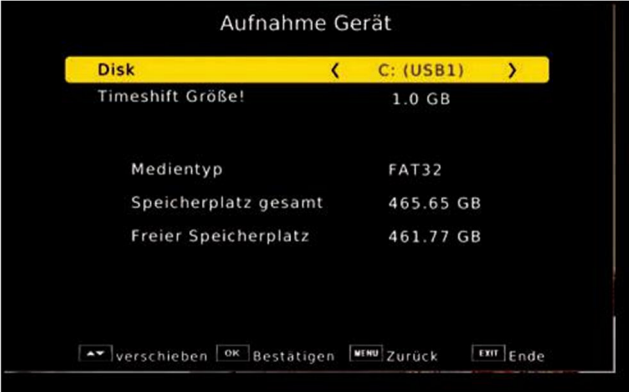

> Ezenkívül meghatározhatja a timeshift partíció méretét.

#### **17.3.1. Datenträger formatieren (adathordozó formázása)**

Ebben a menüpontban lehetősége van a csatlakoztatott USB-s adathordozó formázására.

- > Nyomja a menügombot.
- > Váltson át az "USB" menüpontra és hagyja jóvá OK-val.
- > Válassza ki a "Format" menüpontot és hagyja jóvá OK-val.

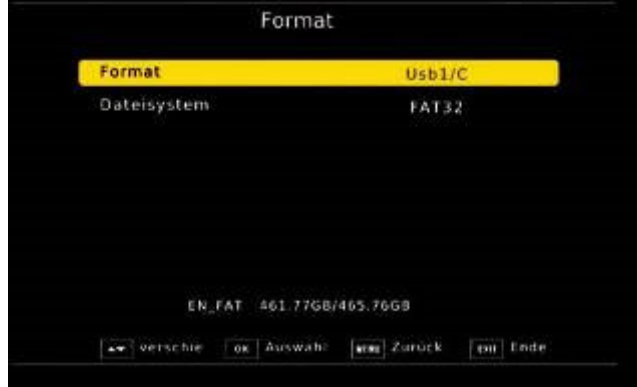

۰

- > Ekkor egy megfelelő ablak nyílik meg, amiben a jobbra/balra nyíl gombokkal a kívánt partíciót kiválaszthatja.
- > Emellett meghatározhatja, hogy az adathordozó formázása NTFS vagy FAT 32 formátumra történjen.
- > Hagyja jóvá a bevitelt OK-val.

Használati útmutató 3 2 BDA renkforce 2510 C HD\_07\_32.indd 17

#### **Figyelem!**

Az adathordozón lévő összes fájl törlődik formázáskor!

A formázáshoz nyomja meg az OK-t, viszont ha nem szeretné formázni az adathordozót, akkor nyomja meg az EXIT gombot.

### **17.4. Netzwerkeinstellungen (hálózati beállítások)**

Itt az összes beállítást elvégezheti ahhoz, hogy a készüléket az otthoni hálózatra csatlakoztassa. Ezekre a beállításokra csak akkor van szükség, ha a vevő a LAN-on keresztül szeretné használni a Wetter appot.

- > Nyomja a menügombot.
- > Váltson át az "Einstellungen" (beállítások) menüpontra és hagyja jóvá OK-val.
- > Válassza ki a "Netzwerkeinstellugen" menüpontot és hagyja jóvá OK-val.

Ha a készüléket hálózati kábellel szeretné az otthoni hálózatra csatlakoztatni, a konfigurációs módnak DHCP-re kell állnia. Ez az általános beállítás, rendszerint nem kell módosítani.

Ha más beállítást kellene elvégezni, vegye fel a kapcsolatot a hálózati rendszergazdájával.

۰

۰

BDA renkforce 2510 C HD\_07\_33.indd 17

33 renkforce 2510 C HD

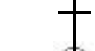

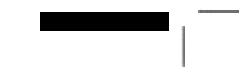

# **18. Systemeinstellugen (Rendszerbeállítások)**

A "Systemeinstellugen" területen állíthatja be a menünyelvet vagy szoftver frissítést hajthat végre.

## **18.1. OSD Sprache (OSD nyelv)**

Itt állíthatja be a készülék menünyelvét.

- > Nyomja meg a a Menü gombot.
- > Váltson át a "System" menüpontra és hagyja jóvá OK-val.
- > Válassza ki a fel/le nyíl gombokkal az "OSD Sprache" pontot és hagyja jóvá az OK-val.
- > Válassza ki a kívánt menünyelvet.

### **18.2. Datum/Zeit (dátum/idő)**

۰

Amennyiben a vevő nem áll át automatikusan a pontos időre, az idő itt manuálisan beállítható.

- > Nyomja meg a a Menü gombot.
- > Váltson a "Systemeinstellugen" menüpontra és hagyja jóvá OK-val.
- > Válassza ki a fel/le nyíl gombokkal a "Zeit" pontot és hagyja jóvá az OK gombbal.

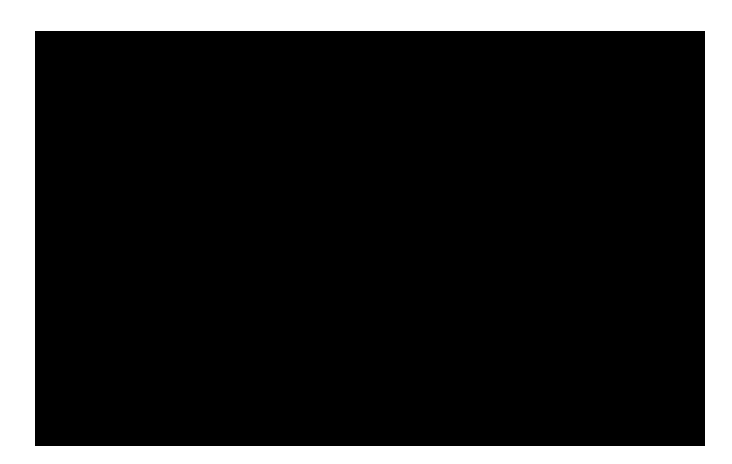

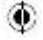

Használati útmutató 3 4 BDA renkforce 2510 C HD\_07\_34.indd 17

#### **18.3. Werkseinstellungen (Gyári beállítások)**

Visszaállíthatja a gyári beállításokra az összes beállítást amit a vevőn végzett, és az eredeti állapotot visszahozhatja. Ez akkor hasznos, ha olyan módosításokat végzett el, amik végül a készülék nem optimális működéséhez vezettek.

- > Nyomja a menügombot.
- > Váltson át a "System" menüpontra és hagyja jóvá OK-val.
- > Válassza ki a "Werkeinstellungen wiederherstellen" menüpontot és hagyja jóvá OKval.
- > Végül meg kell adnia 4 jegyű PIN kódot a távirányító számbillentyűzetének segítéségvel. A gyári PIN kód 0000.

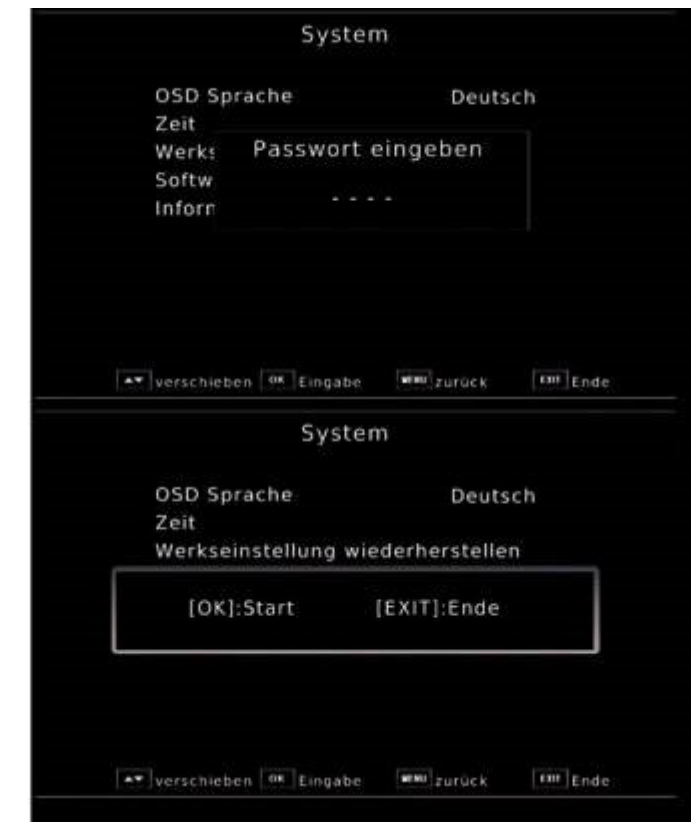

۰

> Nyomja meg az OK-t a gyári beállítások visszaállításához vagy nyomja meg az EXIT gombot a művelet megszakításához.

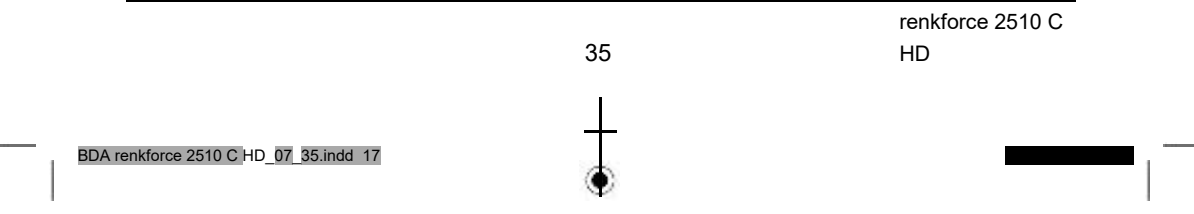

## **18.4. Softwareupdate (szoftver frissítés)**

A készülék funkcióinak javításához szükség lehet a működtető szoftver frissítésére. Több lehetőség van a készülék szoftverjének aktualizálására.

## **18.4.1. USB Update**

Az USB csatlakozón keresztül lehetősége van arra, hogy a vevő szoftverjétaktualizálja, ami a www.conrad.de oldalról tölthető le.

Az internetes oldalon rendelkezésre bocsátott szoftvert ki kell csomagolni. A kicsomagolt fájlt egy megfelelő adattárolóra kell mentenie, majd azt az vevő USB csatlakozójához csatlakoztatnia.

> Nyomja a menügombot.

۱

- > Váltson át a "System" menüpontra és hagyja jóvá OK-val.
- > Válassza ki a "Softwareupdate" menüpontot és hagyja jóvá OK-val.
- > Válassza ki a "USB Update" menüpontot és hagyja jóvá OK-val.

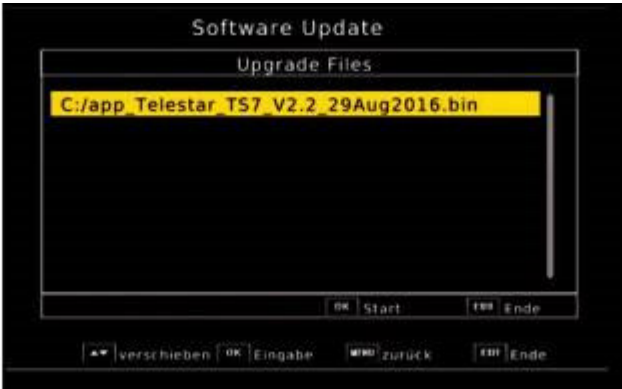

۰

> Válassza ki a "Software Datei"-t majd hagyja jóvá ismét az OK-val.

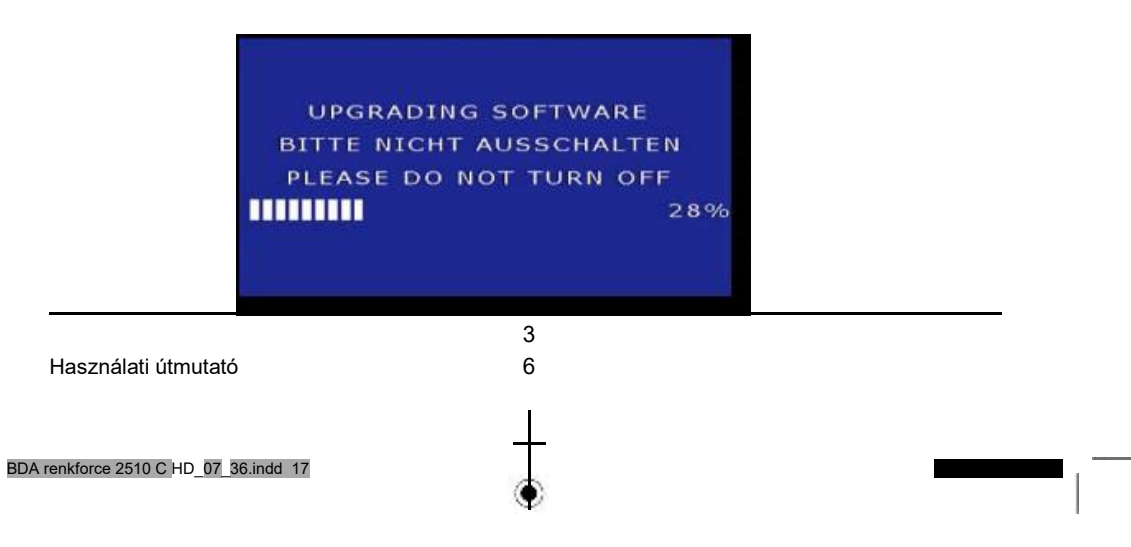

A frissítés automatikusan elindul. A frissítési művelet befejezte után a vevő automatikusan újraindul. A frissítés aktiválásához a szoftver aktualizálását követően hívja elő a gyári beállításokat. Ehhez olvassa el a 18.3. fejezetet is.

#### **Figyelem!**

**Letöltés közben semmi esetre se válassza le a LAN kábelt a vevőről! Ne kapcsolja ki a vevőt frissítés közben és ne válassza le a készüléket a tápellátásról.** 

## **18.4.2. FTP Download (FTP letöltés)**

Amennyiben szükséges, a szoftver hálózati kapcsolaton keresztül is tölthető. Ehhez a vevőnek a hálózaton keresztül az internetre kell csatlakoznia.

Olvassa el ehhez a 17.4. fejezetet is.

- > Nyomja a menügombot.
- > Váltson át a "System" menüpontra és hagyja jóvá OK-val.
- > Válassza ki a "Softwareupdate" menüpontot és hagyja jóvá OK-val.
- > Válassza ki az "FTP Download" menüpontot és hagyja jóvá OK-val.
- > Ismét igazolja vissza OK-val a frissítés elindításához.

#### **Figyelem!**

۰

**Letöltés közben semmi esetre se válassza le a LAN kábelt a vevőről! Ne kapcsolja ki a vevőt frissítés közben és ne válassza le a készüléket a tápellátásról.** 

۰

#### **18.5. Information (információ)**

A vevő aktuális szoftver verziójának ellenőrzéséhez az információkat ebben a menüpontban hívhatja elő.

- > Nyomja a menügombot.
- > Váltson át a "Systemeinstellungen" menüpontra és hagyja jóvá OK-val.
- > Válassza ki az "Information" menüpontot és hagyja jóvá OK-val.
- > Információk jelennek meg a készülék szoftveres és hardveres állapotáról.

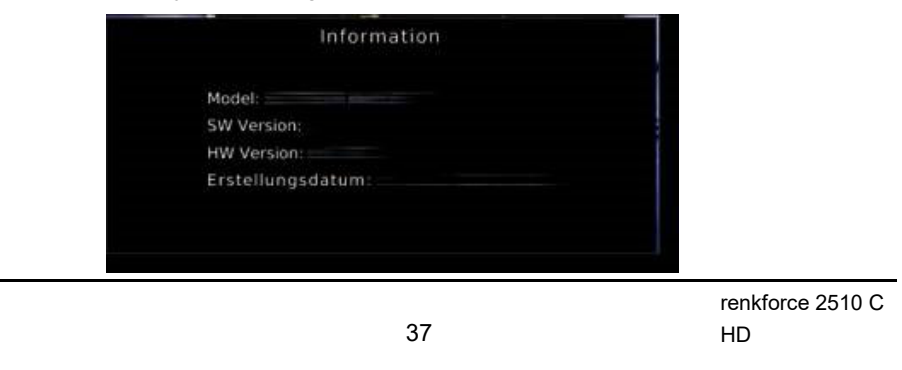

BDA renkforce 2510 C HD\_07\_17.indd 37

## **19. Kezelés**

Ha a készüléket csatlakoztatta a hálózati dugójával és a kábeles kapcsolattal és a televízióval is összekötötte, a készülék elején világít a piros működést jelző LED. A készülék ekkor készenléti üzemmódban van.

#### **19.1. Be- és kikapcsolás**

- > Nyomja meg a távirányítón a készüléken vagy a távirányítón. Kb. 10 mp elteltével a vevő betölt és az 1. program elindul.
- > Ha mégegyszer megnyomja a készüléken vagy a távirányítón ezt a gombot, a készülék kikapcsol.

#### **19.2. Program választás**

#### **19.2.1. A program fel/le gombok segítségével**

> A programok között egyesével váthat a vevő vagy a távirányító fel/le nyíl gombjaival.

### **19.2.2. A számbillentyűzet segítségével**

> A számbillentyűzet segítségével adja meg a kívánt program számot. Például:

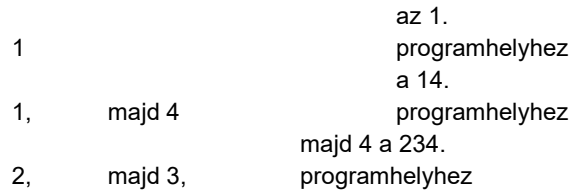

۰

Több számjegyű programhelyek bevitelénél egy-egy gomb megnyomását követően kb. 2 mp áll rendelekzésre, hogy azt kiegészítse. Ha csak egy ill. két számjegyű számot szeretne beadni, akkor a kapcsolási folyamatot a bevitelt

> 3 8

követően az OK gomb megnyomásával gyorsíthatja.

## **19.2.3. Programválasztás a programlistából**

Az egyes programok megtalálásának megkönnyítéséhez a készülék egy programlista nézettel rendelkezik.

> Futó program esetén nyomja meg az OK

gombot. Megjelenik a programok listája.

Használati útmutató

۸

BDA renkforce 2510 C HD\_07\_17.indd 38

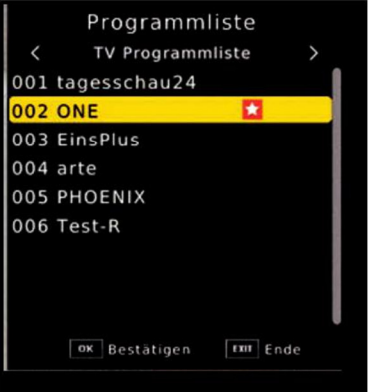

> Ekkor a fel/le nyilak segítségével 1-1 lépéssel és a jobbra/balra nyilak segítségével 8-8 lépéssel lépegethet a programok kozött és OK-val kiválaszthatja a megfelelőt. A programlista az OK ismételt megnyomásával vagy az EXIT gomb után eltűnik.

### **19.2.4. Program előhívása a kedvenc listából**

> Nyomja meg az OPT gombot a kedvenc listához Megjelenik a kedvenc lista, amennyiben már elhelyezett programokat a kedvenc listába. Ehhez

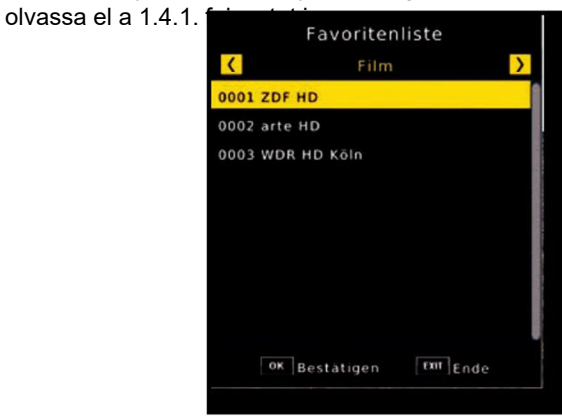

- > A fel/le nyíl gombok segítségével válasszon ki egy programot, amit nézni szeretne. Nyugtázzon OK-val.
- > A kedvenc lista változtatását a jobbra/balra nyíl gombokkal végezheti.
- > A kedvenc lista elhagyásához nyomja meg az EXIT vagy OK gombot.

39 renkforce 2510 C HD

BDA renkforce 2510 C HD\_07\_17.indd 39

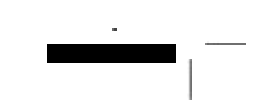

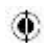

## **19.3. Infobox**

Minden programváltoztatás után rövid ideig megjelenik egy infobox olyan program tulajdonságokkal, mint a program helye, program neve, a műsor címe, a következő műsor címe.

- > Az infoboxot az Info gomb megnyomásával is előhívhatja.
- > Ha az EXIT gombot megnyomja, az infobox ismét eltűnik.

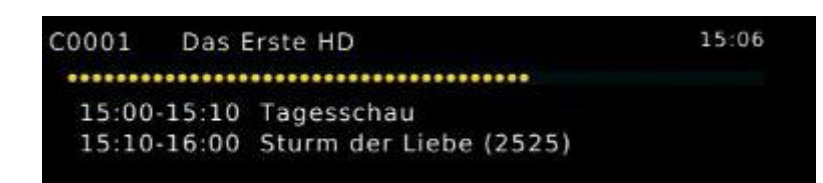

### **19.4. További program információk**

- > Az INFO gomb megnyomásával megjelenik az infobox.
- > Ha ismét megnyomja az INFO gombot, a futó műsorról további információkat kap.

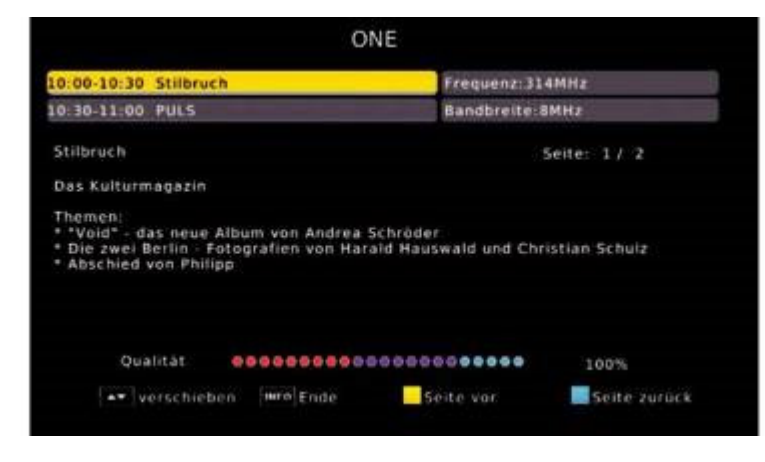

◉

4 0

- > A hosszabb információs szövegek olvasásához a szövegablakban a fel/le nyíl gombokkal navigálhat.
- > Az EXIT gomb megnyomásával visszatér a normál működéshez.

Használati útmutató

 $^{\circledR}$ 

BDA renkforce 2510 C HD\_07\_17.indd 40

## **19.5. Hangerő szabályozás**

Lehetősége van a vevő hangerejének szabályozására. Ez megkönnyíti a vevő kezelését, mivel így az összes fontos funkciót egyetlen távirányítóval kezelheti és a televízió távirányítóját csak ritkán kell használnia.

- > A vevő hangerejét a jobbra nyíl gombbal hangosabbra, a balra nyíl gombbal halkabbra állíthatja.
- > A hang be/ki gomb (némítás) megnyomásával a hangot ki- ill. ismételt megnyomáskor ismét bekapcsolhatja.

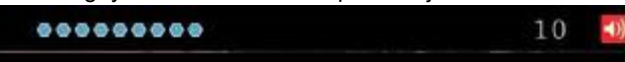

### **19.6. TV/rádió átváltás**

Az előprogramozás a televízó programok mellett rádióprogramokat is tartalmaz.

> A TV/RA gombbal a vevőt rádió üzemmódba kapcsolhatja.

A vevő ekkor az utoljára hallgatott rádióállomásra kapcsol.

- > A TV/RA gomb ismételt megnyomásával ismét az utoljára nézett televízió programra vált át.
- > A rádió üzemmódban a programok ugyanúgy választhatók ki mint a TV üzemmódban.

## **19.7. Dolby Digital (AC3 - üzemmód)**

A vevő képes Dolby Digital hang vételére. Ha egy műsort Dolby Digital hangzással sugároznak (AC3), akkor ez a hang aktiválható.

Ha a műsort Dolby Digital formátumban (AC3) szeretné lejátszani, akkor állítsa át a vevőjét a következők szerint AC3 üzemmódra:

> Nyomja az Audio gombot. Az Audio képernyő feliratozás megjelenik.

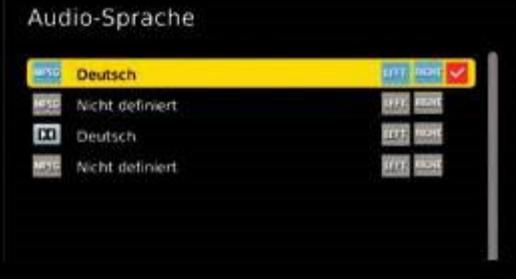

۰

> Ha a műsort AC3-ban sugározzák, akkor itt a

fel/le nyíl gombok segítségével kiválaszthatja az AC3 üzemmódot és jóváhagyhatja az OK gombbal.

Ekkor a műsort 5.1 csatornás Dolby Digital hangzással hallgathatja.

BDA renkforce 2510 C HD\_07\_17.indd 41

41 renkforce 2510 C HD

> Vegye figyelembe, hogy az AC3 beállításnál az analóg hang a SCART csatlakozón vagy az audio kimeneten keresztül kikapcsolódik ill. halkabb lehet.

#### **19.8. Visszatérés az utoljára beállított programra**

- > Nyomja meg a távirányító OPT gombját. Ekkor a lehetséges opciók listáját kapja meg, amiből választhat.
- > Váltson a Recall List mezőre és nyomja meg az OK gombot. Ekkor az utoljára választott programok listáját kapja meg.
- > Válasszon ki egy programot ebből a listából és hagyja jóvá az OK-val.

#### **19.9. Videószöveg (teletext)**

Amennyiben van videószöveg, a beépített videószöveg dekódert használhatja arra, hogy az egyes programok videószöveg információit megjelenítse.

- > Kapcsolja be be azt a programot, amiről videószöveg információkat szeretne megjeleníteni.
- > A TXT gomb megnyomásával kapcsolhatja be a videószöveget.

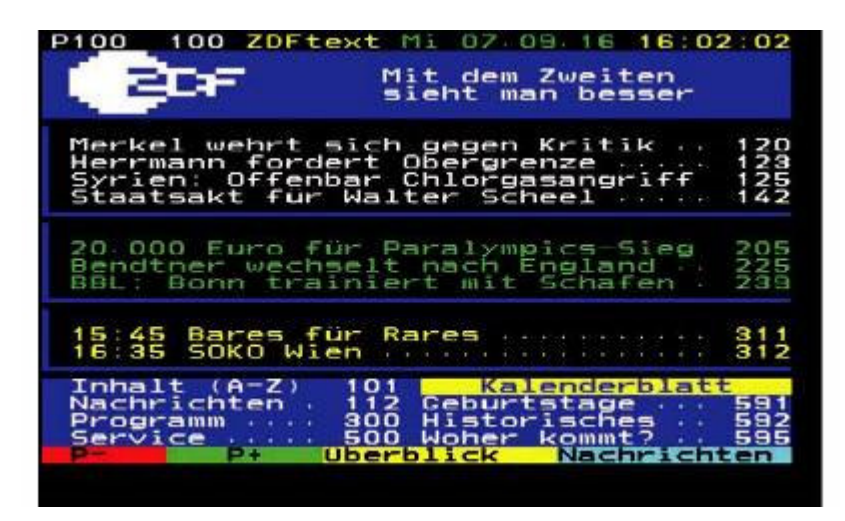

۰

> A számbillentyűzet segítségével adja meg a kívánt videószöveg oldal számát. A bevitel a bal felső képernyő sarokban jelenik meg. Miután a kívánt videószöveg oldalt megadta, a készülék megkeresi az oldalt.

A videószöveg oldalak átvitele nem egyszerre történik, egy pár másodpercig eltarthat, amíg a készülék megtalálja az oldalt és megjeleníti a televízió kijelzőjén. Az összes videószöveg szolgáltató a 100. oldalon jeleníti meg a tartalmat.

- > A fel/le nyíl gombokkal lapozhat egy-egy oldallal előre ill. visszafelé. Az EXIT
	- gomb megnyomásával visszatérhet normál üzemmódba.

Használati útmutató 4 2 BDA renkforce 2510 C HD\_07\_17.indd 42

◈

### **19.10. Felirat**

Néhány műsorszolgáltató különböző műsorokat felirattal sugározza. Ahhoz, hogy a felirat funkciót bekapcsolja, a következőket tegye:

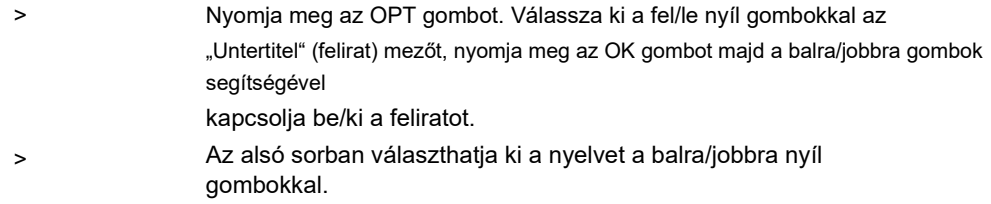

Megjegyzés: csak azok a nyelvek állnak rendelkezésre, amit a szolgáltató sugároz. Vegye figyelembe, hogy ez a funkció csak akkor létezik, ha ténylegesen küldi a szolgáltató a feliratot.

#### **19.11. Időzítő**

A vevővel, egy videó- vagy DVD felvevőhöz hasonlóan felvételeket programozhat e, hogy felvegyen műsorokat, ha pl. nincs otthon.

Ehhez két lehetőség áll rendelkezésre:

Egy felvételt közvetlenül az elektronikus programújságból (EPI) programozhat. Ez a gyorsabb módja a felvétel programozásának. Ehhez olvassa el a 19.12. fejezetet is.

Ha manuálisan szeretne programozni egy felvételt, a következőket tegye:

- > Nyomja meg a távirányító Timer gombját.
- > Egy áttekintést kap az időzítő bejegyzésekről.
- > Nyomja meg a piros gombot egy új időzítés hozzáadásához.
- > Egy új időzítő ablak nyílik meg a következő beállításokkal, amiket a balra/jobbra/fel/le nyíl gombokkal választhat ki.

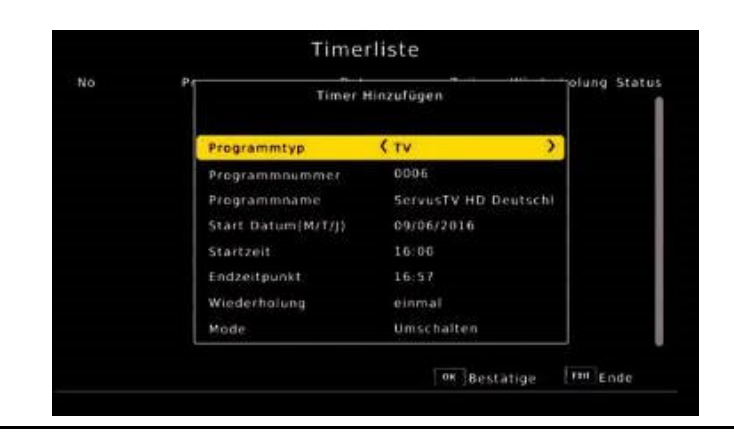

43

renkforce 2510 C HD

BDA renkforce 2510 C HD\_07\_17.indd 43

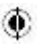

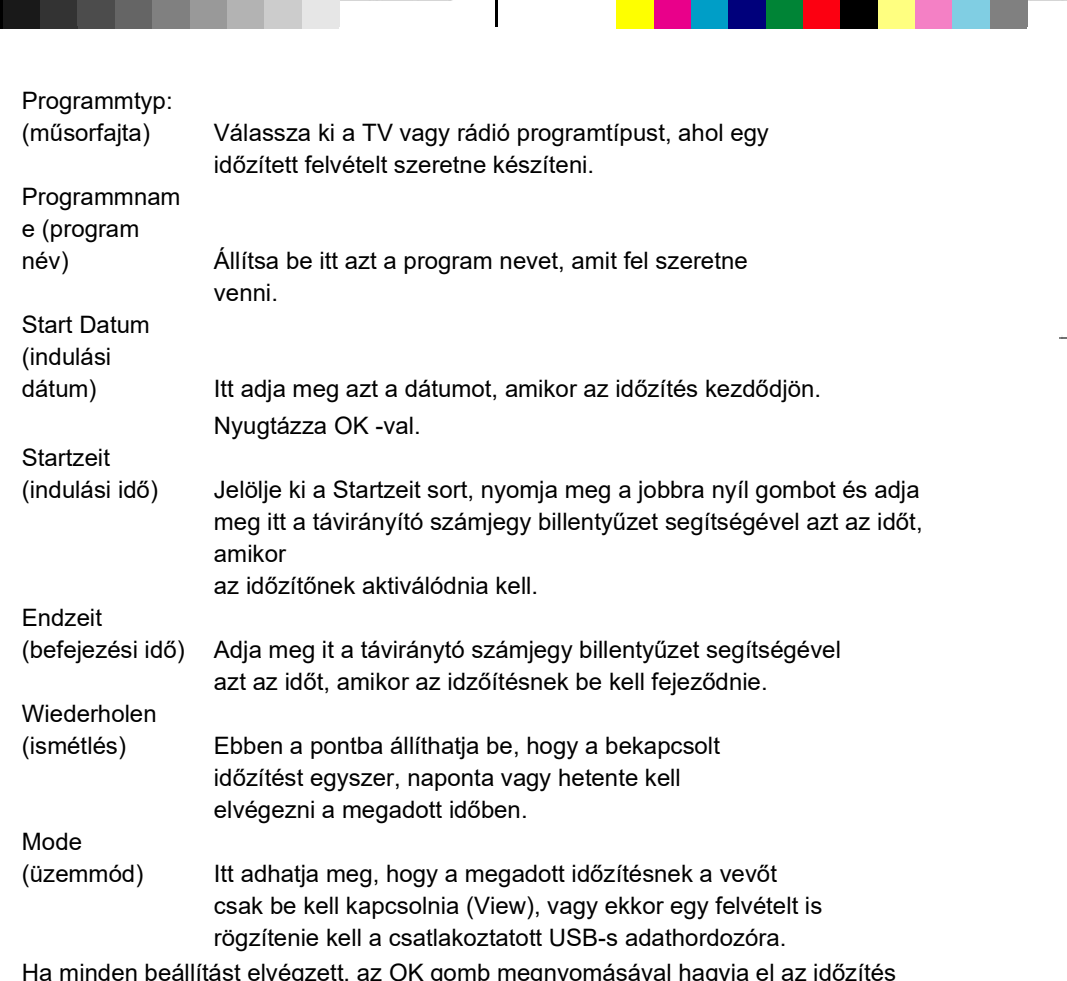

 $\bigcirc$ 

menüt. A beállítások tárolódnak, az időzítő aktiválódik.

Ebben az ablakban láthatja ellenőrzésképpen az összes releváns adatot a felvétel programozáshoz, mint pl. a program nevét, a felvétel kezdetét és végét.

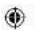

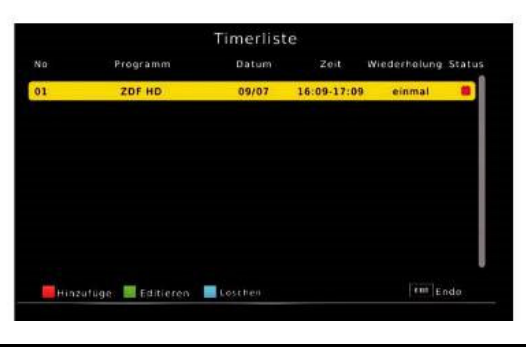

 $\circledbullet$ 

4 4

Használati útmutató

BDA renkforce 2510 C HD\_07\_17.indd 44

### **19.12. Elektronikus program információ - EPI**

Az EPI funkció (Electronic Programme Info) segítségével lehetőség van arra, hogy a program kínálatot és a különböző programok tartalmát megjelenítse a televízió képernyőjén. Így nagyon gyorsan kaphat áttekintést a műsorokról és azok tartalmáról.

> Nyomja meg a távirányító EPI gombját miközben egy műsor megy a vevőn. Ekkor a képernyőn megjelenik az elektronikus programújság.

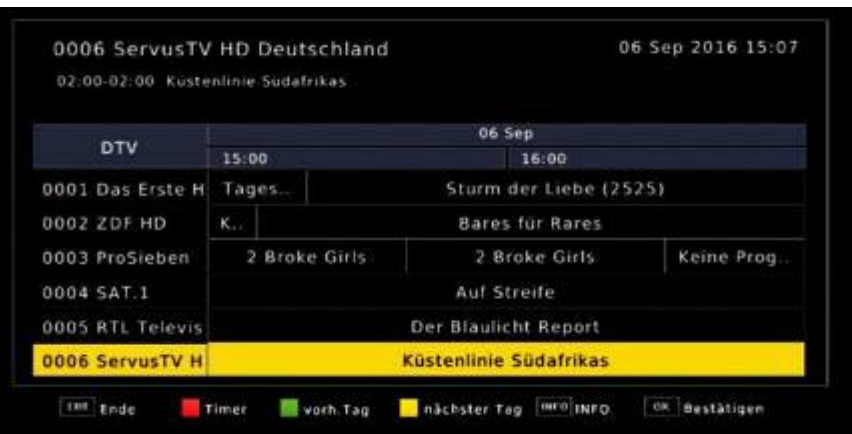

۰

Továbbá megjelennek a programok nevei és a futó műsorok címei. Egy programváltáskor néhány másodpercig tarthat, amíg a beállított állomás EPI információi megjelennek.

#### > Jelölje ki a nyíl gombokkal az Info gombot.

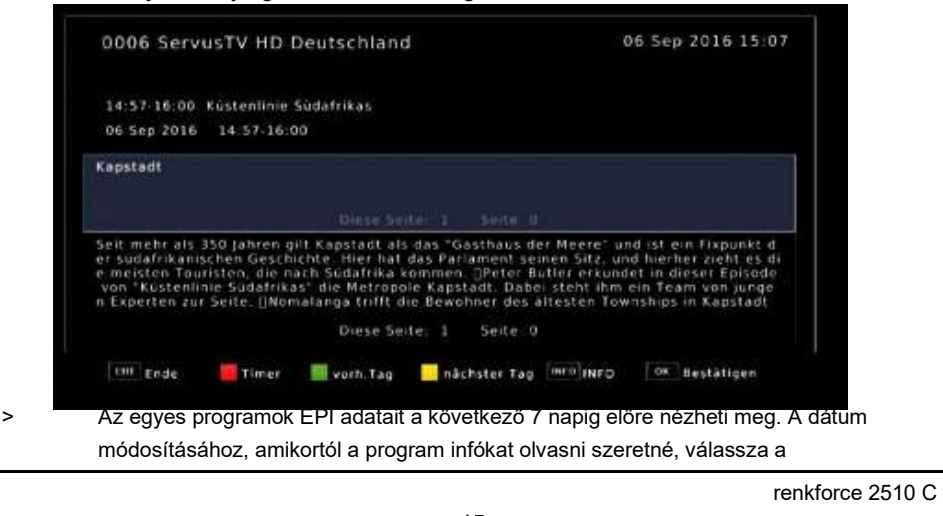

45 HD BDA renkforce 2510 C HD\_07\_17.indd 45

sárga funkció gomb segítségével a következő napot vagy a zöld funkció gomb segítségével az előző napot.

Az EPI menüben közvetlen végezhet egy felvétel programozást, ami ezután a csatlakoztatott USB-s tárolóeszközre végzi a rögzítést.

Az EPI áttekintésbe egy emlékeztetőt is elhelyezhet. Ha egy kiválasztott műsorhoz egy emlékeztetőt helyezett, a készülék a műsor kezdetekor automatikusan átkapcsol a kívánt programra. Így nem marad le a műsor kezdetéről.

- > jelölje ki az EPI áttekintésben azt a műsort, amit fel szeretne venni, ill. amire a készüléknek automatikusan át kell váltania.
- > Nyomja meg végül a piros gombot.

Megnyílik az időzítés menü.

Itt már az összes releváns adat át van véve.

- > Az időzítés ablakon belül válassza ki a Mode sort és adja meg, hogy átkapcsolást vagy felvételt szeretne a csatlakoztatott USB-s adattárolóra.
- > A normál TV üzemmódra visszatéréshez nyomja meg az EXIT gombot.

#### **19.13. Zoom funkció**

Televízióműsor közben a kép tartalmát nagíthatja, hogy pl. a szövegeket jobban elolvashassa.

> Nyomja meg a távirányító ZOOM gombját. Egy nagyító szimbólum jelenik meg.

⊙

> Ha többször megnyomja a gombot, a kép lépésről lépésre nagyítódik.

#### **19.14. Elalvás időzítő**

A vevő egy elalvás időzítővel rendelkezik. Itt beállítható egyy idő, ami letelte után a készülék automatikusan kikapcsol.

> Nyomja meg a távirányító SLEEP gombját, ekkor egy új ablak jelenik meg a képernyő felső részén.

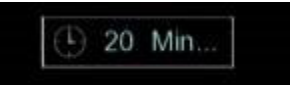

- > Nyomja meg többször a SLEEP gombot a percek beállításához.
- > Az elalvás időzítő ablak rövid idő után eltűnik, viszont a kék funkció gomb vagy az EXIT gomb segítségével is bezárhatja azt.

## **19.15. Közvetlen felvétel**

Egy műsort adás közben közvetlenül felvehet, amennyiben egy USB-s adattárolót csatlakoztatott a vevőhöz.

Olvassa el ehhez a 17.3. fejezetet is.

> Futó műsor közben nyomja meg a Felvétel gombot (piros kör).

Használati útmutató 4 6 BDA renkforce 2510 C HD 07 17.indd 46

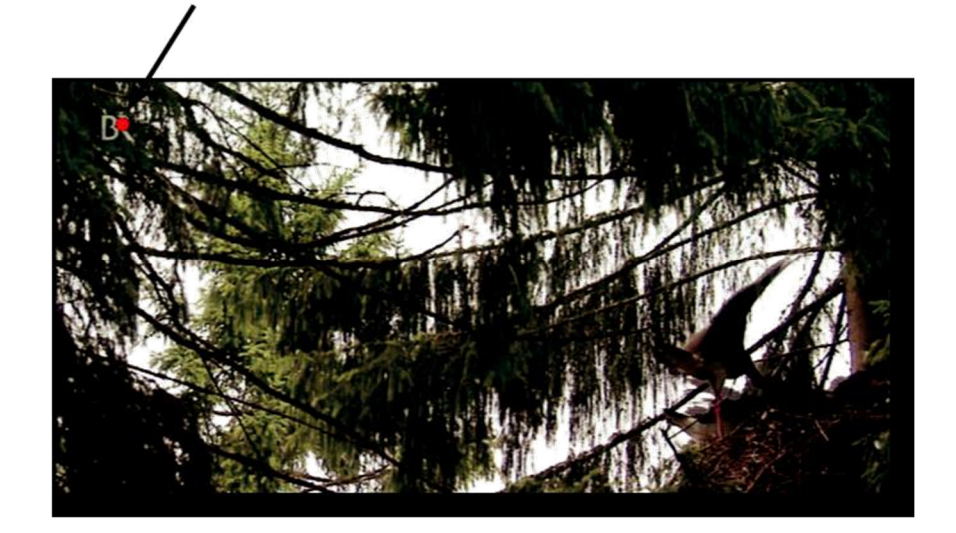

> A felvétel befejezéséhez nyomja meg a Stop gombot.

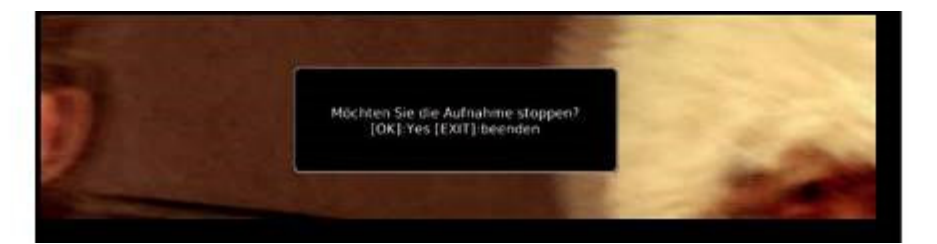

47

> Nyomja meg az OK-t a felvétel befejezéséhez vagy nyomja meg az EXIT gombot a felvétel folytatásához.

BDA renkforce 2510 C HD\_07\_17.indd 47

◈

renkforce 2510 C HD

## **19.16. Timeshift**

A vevő USB felvétel üzemmódban egy ún. timeshift funkcióval rendelkezik. Enél a funkciónál az a lehetőség kerül kihasználásra, hogy a lejátszás és a felvétel történhet egyidőben. Ezáltal időeltolással is lehet televíziót nézni. Ez akkor hasznos, ha egy futó műsort félbe szeretne hagyni, hogy egy későbbi időpontban a megállított résztől ismét folytassa.

Megjegyzés: kb. 5 mp-ig eltart, amíg a felvétel elkezdődik.

> Futó program esetén nyomja meg a Play/Pause gombot. A program megáll.

A kép felső peremén egy szünet szimbólum jelenik meg.

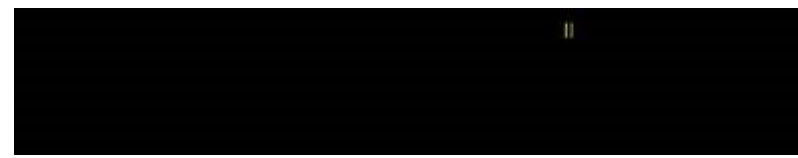

Ekkor a műsort attól a résztől nézheti, amikor a Play/Pause gombot megnyomta. A műsor ekkor a háttérben tovább rögzítődik.

> Ahhoz, hogy a műsort a megállított helytől ismét nézhesse, noymja meg ismét a Play/Pause gombot.

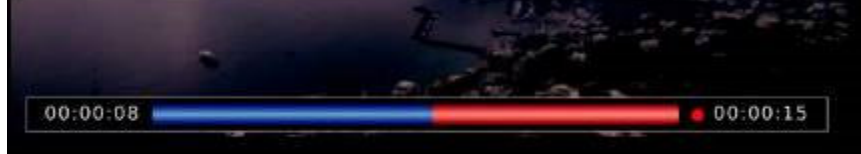

۰

4 8

- > A feliratot az EXIT gomb megnyomásávl tűntetheti el.
- > A timeshift funkció befejezéséhez nyomja meg a Stop gombot.

Használati útmutató

۰

BDA renkforce 2510 C HD\_07\_17.indd 48

## **20. Karbantartás**

Ellenőrizze rendszeresen a DVB-C vevő műszaki biztonságosságát,

például azt, hogy nem sérült-e a hálózati kábel vagy a ház.

Ha feltételezhető, hogy a készüléket már nem lehet biztonságosan használni, akkor helyezze üzemen kívül, és akadályozza meg a véletlen használatát. Húzza ki a hálózati dugót a dugaszaljból!

Akkor feltételezhető, hogy a veszélytelen működés már nem lehetséges, ha:

- a készüléken látható sérülések vannak
- a készülék már nem működik
- hosszabb ideig volt kedvezőtlen körülmények között tárolva, vagy
- a szállítás során jelentős igénybevételnek volt kitéve.

Mielőtt a DVB-C vevőt tisztítani kezdi, feltétlenül ügyeljen a következő biztonsági tudnivalókra: **A burkolatok felnyitásánál vagy alkatrészek eltávolításánál veszélyes feszültség alatt** 

- **lévő részek válhatnak hozzáférhetővé.**
- **Tisztítás vagy karbantartás előtt ezért a készüléket le kell választani a feszültségforrásokról.**

**A készülékben lehetnek feltöltött kondenzátorok akkor is, ha az minden feszültségforrásról le van választva.** 

**A készülék javítását csak szakképzett szerelő végezheti, aki tisztában van az ezzel kapcsolatos veszélyekkel, ill. a vonatkozó előírásokkal.** 

⊙

**a vonatkozó előírásokkal.** 

#### **Tisztítás**

A készüléket kívülről csak puha, száraz kendővel vagy ecsettel szabad tisztítani. Ne használjon agresszív tisztítószereket vagy vegyszereket, mivel károsíthatják a ház felületét.

## **21. Kezelés**

- Soha ne dugja be rögtön a hálózati csatlakozódugót a dugaszolóaljzatba, ha a készüléket a hidegről egy meleg helyiségbe vitte. Az ilyenkor keletkező kondenzvíz adott körülmények között tönkreteheti a készüléket. Hagyja, hogy a készülék csatlakoztatás nélkül felvehesse a helyiség hőmérsékletét. Várja meg, amíg a kondenzvíz elpárolog.
- A hálózati csatlakozódugót soha ne a vezetékénél fogva húzza ki a dugaszoló aljzatból, hanem az erre kialakított fogófelületnél fogja meg.
- Húzza ki a hálózati dugót a dugaszaljból, ha hosszabb ideig nem használja a készüléket.
- Zivatar idején a biztonság kedvéért mindig húzza ki a hálózati dugót a dugaszaljból.
- A megfelelő szellőzés biztosítása érdekében soha ne takarja le a készüléket. Nem szabad a levegő áramlását különböző tárgyakkal (pl. újságok, terítő, függöny stb.) akadályozni. Használat közben hagyjon legalább 5 cm szabad távolságot a készülék körül.

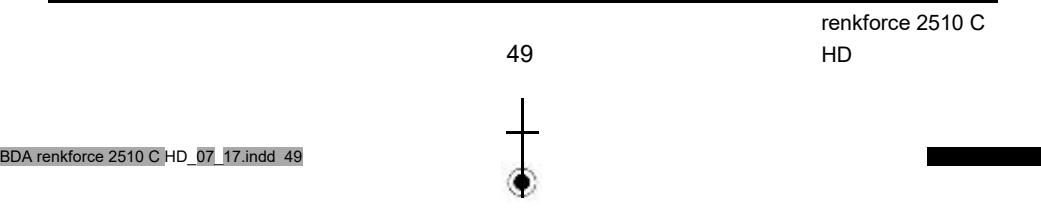

⊙

# **22. Hibaelhárítás**

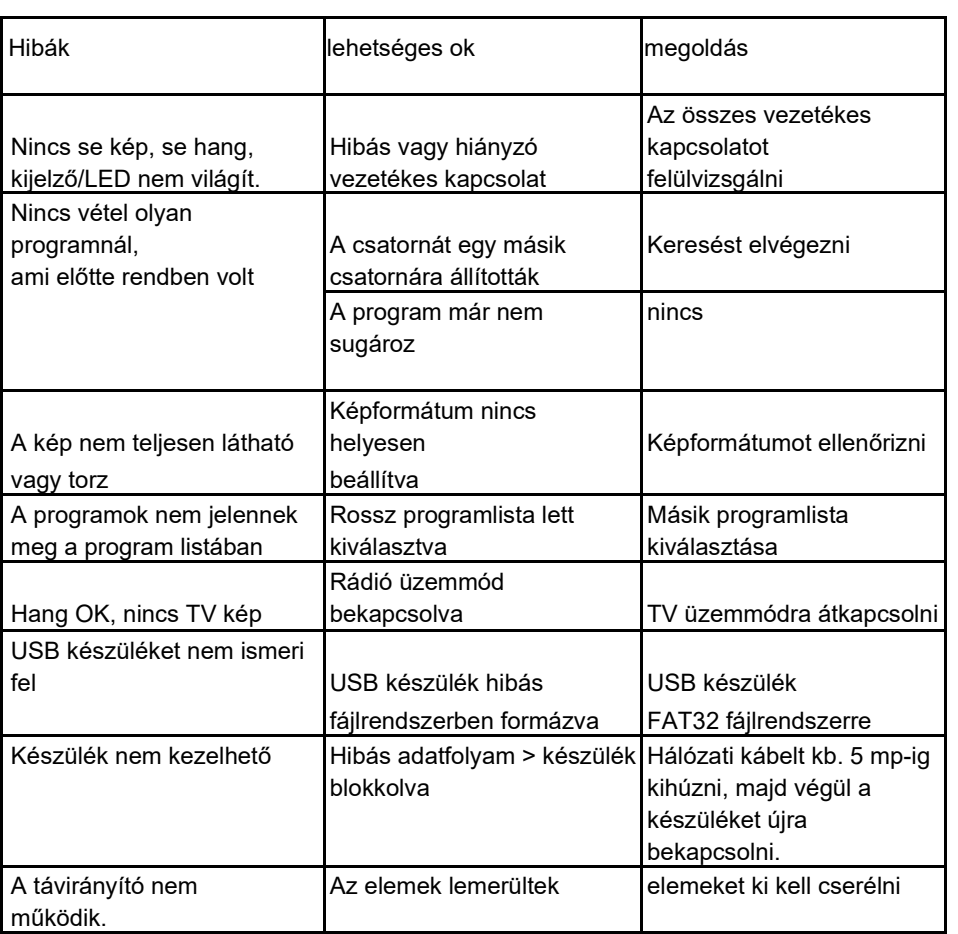

 $\pmb{\Phi}$ 

5 0

◉

Használati útmutató

BDA renkforce 2510 C HD\_07\_17.indd 50

## **23. Eltávolítás**

#### **a) Készülék**

Az elhasznált elektronikus készülékek nyersanyagnak tekintendők, és nem valók a háztartási szemétbe! Az elhasznált készüléket az érvényes törvényi előírásoknak megfelelően kell eltávolítani. Vegye ki a távirányítóból az elemeket, és azokat a terméktől elkülönítve ártalmatlanítsa.

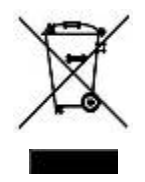

۰

#### **b) Elemek és akkumulátorok**

Önt, mint végfelhasználót törvény kötelezi (elemekre vonatkozó rendelkezés) minden használt elem és akku

leadására; Tilos a háztartási szeméttel együtt kidobni.

A károsanyag tartalmú elemeket/akkumulátorokat az itt látható szimbólumok jelölik, amelyek a háztartási szemét útján való eltávolítás tilalmára hívják fel a figyelmet. A legfontosabb nehézfémek jelölései a következők: Cd=kadmium, Hg=higany, Pb=ólom (a jelölés az elemeken és az akkumulátorokon, pl. a baloldalon látható szeméttartály ikon alatt található). Az elhasznált elemek/akkuk ingyenesen leadhatók lakóhelye hulladékgyűjtő állomásaink, fiókjainkban, valamint minden olyan helyen, ahol elemeket/akkukat forgalmaznak.

Ezzel eleget tesz törvényi kötelezettségének, és hozzájárul a környezete védelméhez.

51

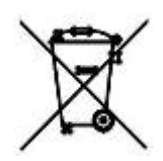

renkforce 2510 C HD

۰

BDA renkforce 2510 C HD\_07\_17.indd 51

## **24. Műszaki adatok:**

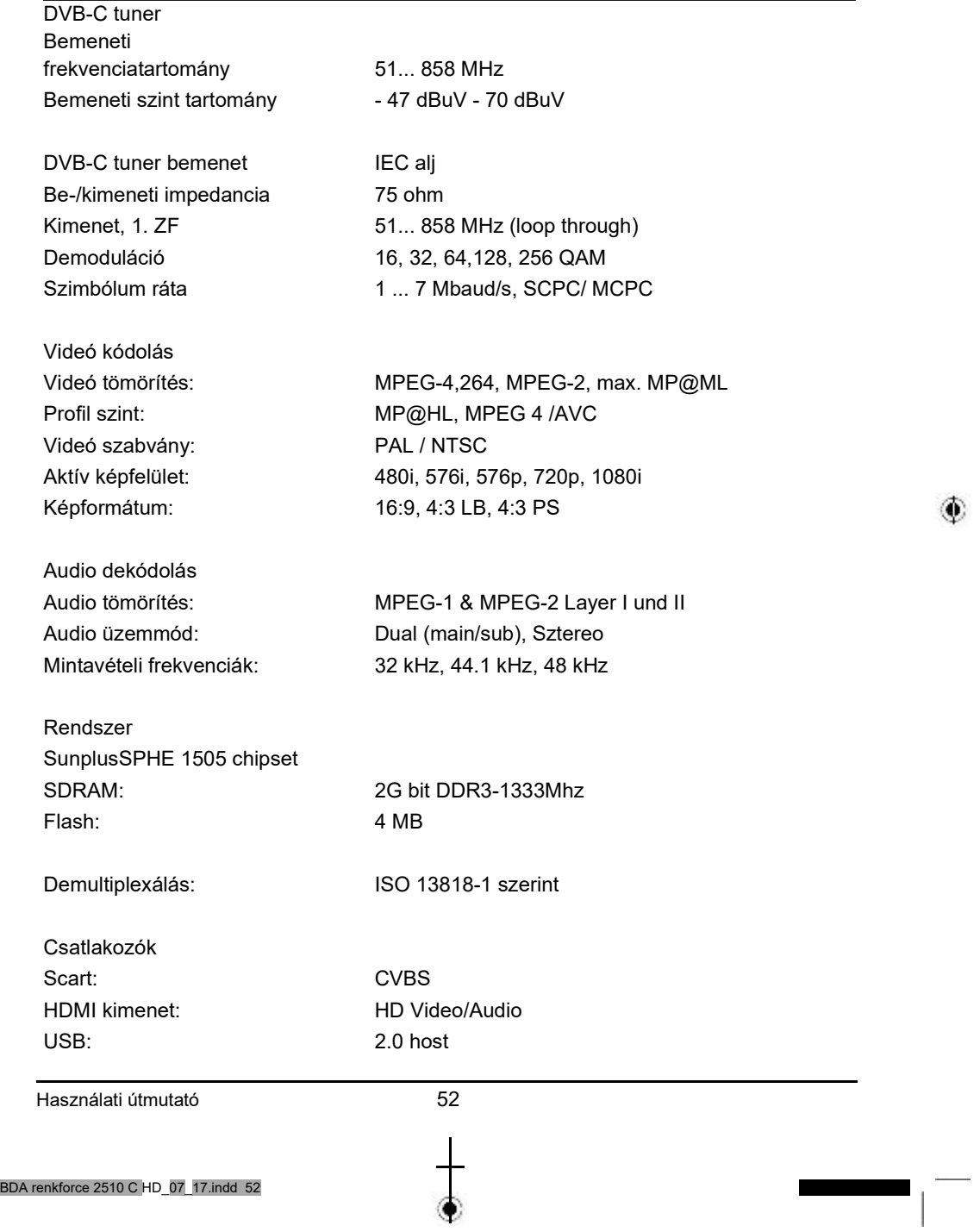

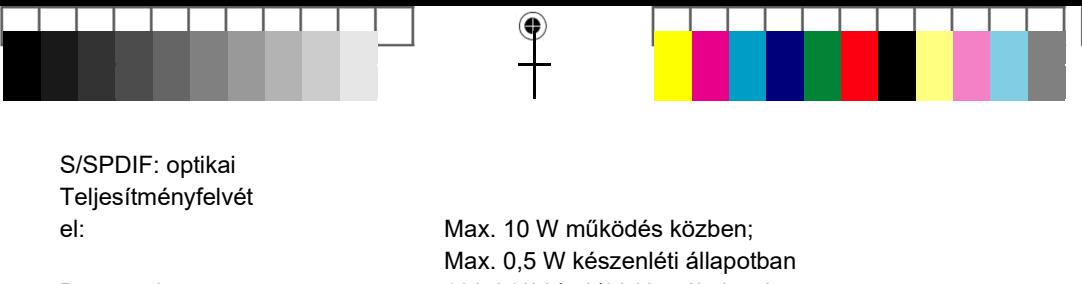

Bemeneti feszültség: 100-240V / 50/60 Hz váltakozó feszültség

# **25. Konformitási nyilatkozat**

A gyártó ezennel kijelenti, hogy a jelen termék megfelel a 2014/53/EU irányelv alapvető követelményeinek és más lényeges előírásainak.

A termékre vonatkozó megfelelőségi nyilatkozat megtalálható az alábbi címen:

1. Nyissa meg : www.conrad.com/downloads egy böngészőben

2. Válassza ki a dokumentum típusát és nyelvét, majd adja be a megfelelő rendelési számot a keresőbe. A keresést követően a megtalált dokumentumokat letöltheti.

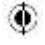

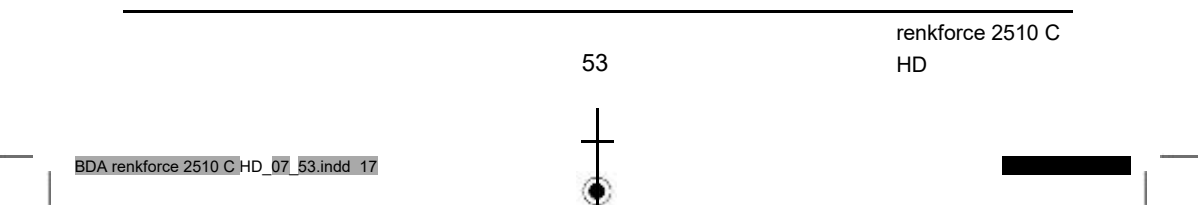

#### **Impresszum**

Ez a Conrad Electronic SE publikációja, Klaus Conrad Str. 1, D-92240 Hirschau (www.conrad.com) publikációja.<br>Minden jog, beleértve a fordítás jogát is, fenntartva. Másolatok "bármilven formában, pl. fotókópia, mikrofilm, v elektronikus adatfeldolgozásban való rögzítés készítéséhez a kiadó írásbeli engedélye okvetlenül szükséges. Az utánnyomás, kivonatos formában is, tilos. A jelen publikáció megfelel a technika aktuális állásának a nyomtatás idején.

© Copyright 2017 by Conrad Electronic SE. V1\_0517\_01

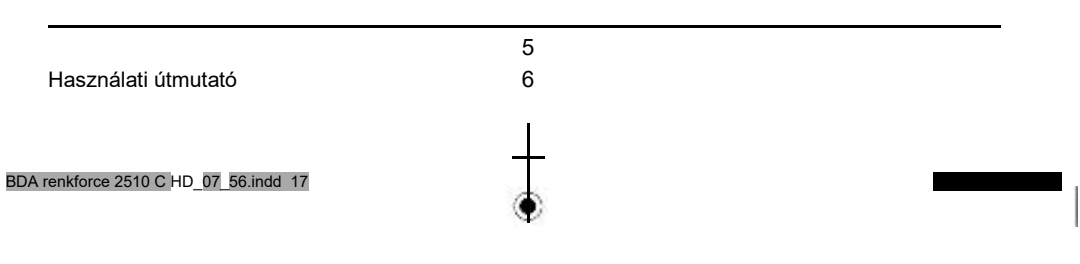